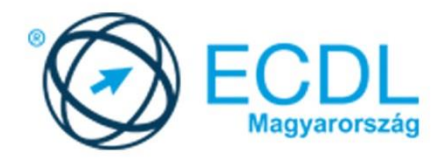

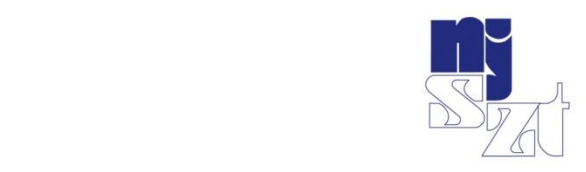

# ECDL<br>VIZSGAPÉLDATÁR Közösségi média

Syllabus 2.0

www.ecdl.hu

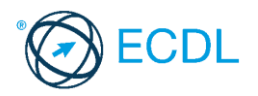

**©** 2020 ECDL Foundation (ECDL-F) és Neumann János Számítógép-tudományi Társaság (NJSZT) Minden jog fenntartva. Jelen kiadványt, ill. annak részeit tilos reprodukálni, bármilyen formában vagy eszközzel közölni a kiadó engedélye nélkül.

#### **Jogi nyilatkozat**

A kiadvány gondos szakmai előkészítéssel, az ECDL program jogtulajdonosa, az ECDL-F előírásai alapján készült. Ezzel együtt az NJSZT, mint kiadó, az esetlegesen előforduló hibákért és az azokból eredő bármilyen következményekért nem tehető felelőssé. A változtatás jogát az NJSZT fenntartja.

Kiadja a Neumann János Számítógép-tudományi Társaság

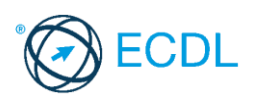

# **KÖZÖSSÉGI MÉDIA**

# **A KÖZÖSSÉGI MÉDIA MODUL CÉLJA**

A Közösségi média modul segítségével a vizsgázó fejleszteni tudja tudását és készségeit a közösségi médiumok használatában, mind a személyes, mind a szakmai életben. A cél, hogy a vizsgázó értse, miért használják a cégek, szervezetek a közösségi médiát, és tisztában legyen a szervezetek számára szükséges erőforrásokkal a közösségimédia-eszközök hatékony és biztonságos használatához. A vizsgázó megismeri az általánosan használt személyes és üzleti célú szociálismédia-platformok kezelésének alapjait, érti, hogyan használhatják az egyes platformokat a szervezetek különböző társadalmi célcsoportok eléréséhez, hogy minél hatékonyabban jusson el az üzenetük az emberekhez, és növeljék az ügyfelek elérését, szervezetük, termékeik vagy szolgáltatásaik népszerűsítése céljából.

A vizsgázó képes lesz a releváns hírcsatornákat követni, a híreket és frissítéseket közzétenni, konferenciákat és szemináriumokat nyomon követni, új posztokat létrehozni, szavazásokat és felméréseket készíteni, eseményeket ütemezni, képeket, videókat, podcastokat és egyéb vizuális anyagokat megosztani. A vizsgázó meg fogja érteni, hogyan használhatunk különböző platformokat különböző célokra, tisztában lesz a szociális média biztonságos használatával, a magánélet és az adatvédelem kérdéseivel, a szerzői jogi kérdésekkel, az online etikettel és a cyberbullying okozta problémákkal.

A vizsgázó megtanulja az online jelenlét kezelésének fontosságát értékelni, és megérti, miért fontos a szervezeteknek a közösségi médiában az online jelenlét megtervezése. A jelölt megtanulja, hogyan lehet megakadályozni a krízishelyzeteket a közösségi médiában, és hogyan lehet egy kommunikációs válságra reagálni.

# **ÁLTALÁNOS IRÁNYELVEK A MEGOLDÁSHOZ ÉS A JAVÍTÁSHOZ**

Az elméleti kérdések megválaszolására a vizsgaközpont által megadott válaszfájlt kell használni.

Minden vizsga-feladatlap 14 feladatból áll. Ebből 10 feleletválasztós 1-1 pontért. A feleletválasztós feladatokban mindig csak egy helyes válasz lehetséges. Az elérhető maximális pontszám: **32**.

A sikeres vizsgához a vizsgázónak legalább **24** pontot (75%) kell megszereznie.

A vizsgázó által megoldott vizsgafeladatot a vizsgáztató a nemzetközileg meghatározott irányelveknek megfelelően értékeli.

A vizsgán semmilyen segédeszköz nem használható.

A vizsgafeladat megoldásához a rendelkezésre álló idő 45 perc.

*(Az "Általános irányelvek a megoldáshoz és a javításhoz" című részt a vizsga megkezdése előtt a vizsgázónak meg kell kapnia.)*

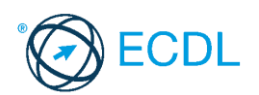

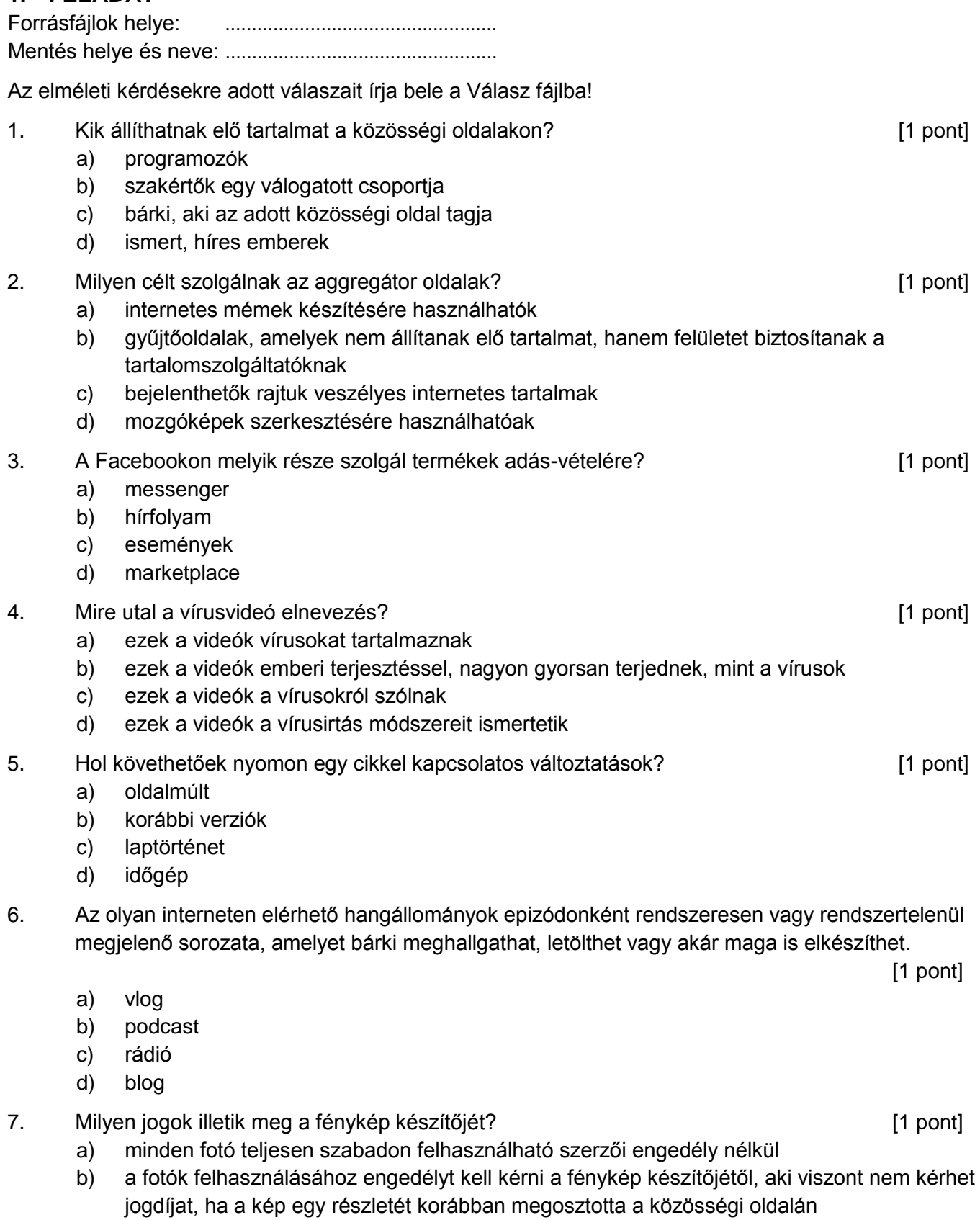

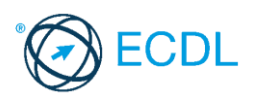

- c) minden fotó szerzői műnek minősül, és annak bármilyen felhasználásához a szerző engedélye, és a felhasználási engedélyért esetlegesen szerzői jogdíj megfizetése lehet szükséges
- d) ha nem az eredeti képet, hanem annak egy általunk módosított változatát osztjuk meg, akkor a kép készítője helyett csak mi rendelkezünk a kép szerzői jogaival
- 8. A(z) .......... elérés azoknak az embereknek a száma, akiknek a képernyőjén megjelenik egy oldal valamelyik nem fizetett bejegyzése. **Egyzése** eletett a kétegyzése a kétegyzése a kétegyzése a kétegyzése a kéteg
	- a) organikus
	- b) távoli
	- c) ingyenes
	- d) szabad
- 9. Mi **nem** jellemző a blogokra? **[1]** pont]

- a) kizárólag szakmai tartalom megosztása, személyes hangvétel nélkül
- b) sokféle témában íródhatnak
- c) akár rendszeresen, akár rendszertelenül is jelenhetnek meg új bejegyzések
- d) nincs megszabva a szerzők száma
- 10. Álláskeresés előtt mit nem érdemes megtennünk a közösségi média oldalainkon? [1 pont]
	- a) frissíteni a LinkedIn profilunkat
	- b) ellenőrizni a bejegyzéseink és fotóink láthatóságát Facebookon
	- c) megnézni az állást hirdető cég közösségi oldalait
	- d) nyilvános posztban különleges adatainkkal kapcsolatos információkat megosztani
- 11. Jelentkezzen be a twitter.com oldalon és mutassa meg, hol lehet megnézni a közelmúltbeli bejelentkezéseket! Készítsen képernyőképet az elvégzett feladatról, amelyet a Válasz fájlba illesszen be. [2 pont]
- 12. Jelentkezzen be a facebook.com oldalon.
	- a) Állítsa be a Neumann János Számítógép-tudományi Társaság NJSZT oldalának követését.

[2 pont]

b) Módosítsa az oldal követési beállításait, hogy az oldaltól érkező értesítéseket kikapcsolja. Készítsen képernyőképet az elvégzett feladatról, amelyet a Válasz fájlba illesszen be.

[2 pont]

- c) Végezze el azt az adatvédelmi beállítást, amely biztosítja, hogy Facebook ismerősei listáját kizárólag az ismerősei láthatják. Készítsen képernyőképet az elvégzett feladatról, amelyet a Válasz fájlba illesszen be. [2 pont]
- 13. Jelentkezzen be az instagram.com oldalon. Végezze el azt az adatvédelmi beállítást, amely biztosítja, hogy a fényképeit és videóit csak azok az emberek láthatják az Instagramon, akiket jóváhagy. Készítsen képernyőképet az elvégzett feladatról, amelyet a Válasz fájlba illesszen be.

[2 pont]

- 14. Indítsa el a videószerkesztő programot! Töltse be a mellékelt videófájlt a programba! [2 pont]
	- a) Helyezzen el a videó elején egy címet (Cicák)! [2 pont]
	- b) A cím a képkockák lejátszása előtt jelenjen meg! [2 pont] [2 pont]
	- c) A címre helyezzen el animációt! **[2** pont]
	- d) Mentse a projektfájlt a videószerkesztő program saját formátumába a megadott néven!
	- e) Exportálja a videófájlt mp4 formátumba! [2 pont]

[2 pont]

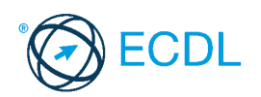

**Forrásfájlok helye:** ................................................... **Mentés helye és neve:** ...................................................

Az elméleti kérdésekre adott válaszait írja bele a Válasz fájlba!

1. A(z) kifejezés olyan internetes szolgáltatások gyűjtőneve, amelyek elsősorban a közösségre épülnek, azaz a felhasználók közösen készítik a tartalmat vagy megosztják egymás információit. **[1]** pont] a) web 1.0 b) FTP c) web 2.0 d) WWW 2. Mire alkalmasak az aggregátor eszközök? [1 pont] a) több közösségi oldal egy helyen történő menedzselésére b) oldalak korábbi változatainak nyomon követésére c) tartalomszűrésre d) hirdetési statisztikák készítésére 3. Milyen adatvédelmi beállítása nem lehet egy csoportnak? [1 pont] a) nyílt b) zárt c) titkos d) nyilvános 4. Melyik közösségi oldalon szokás megadni a teljes nevet? [1 pont] a) Instagram b) Youtube c) LinkedIn d) Tumblr 5. Hol tud megjelenni a cikkek tartalmi kritikája? [1 pont] a) vitalap b) lapforrás c) laptörténet d) szócikk 6. Mi **nem** jellemzője a podcastoknak? [1 pont] a) epizódonként rendszeresen vagy rendszertelenül jelennek meg a tartalmak b) a hangállomány meghallgatása többféle eszközön is történhet c) feliratkozhatunk csatornákra, amelyek értesítést küldenek új epizódok feltöltésekor d) ha egyszer elindítottunk egy epizódot, akkor a lejátszás már nem szüneteltethető

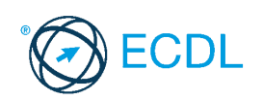

- 7. A ........ vagyis az általános adatvédelmi rendelet, hivatalosan Az Európai Parlament és a Tanács (EU) 2016/679 rendelete a természetes személyeknek a személyes adatok kezelése tekintetében történő védelméről és az ilyen adatok szabad áramlásáról szól, amely természetes személyek személyes adatait védi és rendelkezik a tagállamok közötti szabad információáramlásról. [1 pont]
	- a) RFID
	- b) RAM
	- c) GPS
	- d) GDPR
- 8. A ........ olyan online marketing stratégia, amelynek lényege népszerű, sok megosztást generáló tartalmak készítése, amelyet az internetes felhasználók előszeretettel osztanak meg ismerőseikkel, ezzel ingyenes reklámot biztosítva a tartalom készítőjének. [1 pont]
	- a) marketingvírus
	- b) vírusmarketing
	- c) likevadászat
	- d) követők vásárlása
- 9. Hogyan nem érhetik el a blogok a látogatottság növekedését? [1 pont]

- a) más blogokkal kölcsönös egymásra hivatkozásokkal
- b) rendszeres és minőségi bejegyzések közzétételével
- c) felhasználók bevonásával (hozzászólások, visszajelzések kérése)
- d) bejegyzések törlésével
- 10. A közösségi média .......... eszközök használatával a cégek fontos adatokat gyűjthetnek a látogatóikról (eszközhasználat, földrajzi hely) valamint az oldalukról (látogatási statisztikák), majd ezeket különböző szempontok szerint kiértékeltethetik, amivel a közösségi oldalon pontosabban képesek a célközönséghez igazítani a megjelenésüket. [1 pont]
	- a) elemző
	- b) tervező
	- c) csoportosító
	- d) összefűző
- 11. Jelentkezzen be a twitter.com oldalon és mutassa meg, hol lehet megnézni a közelmúltbeli bejelentkezéseket! Készítsen képernyőképet az elvégzett feladatról, amelyet a Válasz fájlba illesszen be. [2 pont]
- 12. Jelentkezzen be a facebook.com oldalon.
	- a) Állítsa be az Urbanlegends.hu oldalának követését az alapértelmezett beállításokkal. Készítsen képernyőképet az elvégzett feladatról, amelyet a Válasz fájlba illesszen be.
	- [2 pont] b) Ajánlja ismerőseinek az oldal követését. Készítsen képernyőképet az elvégzett feladatról, amelyet a Válasz fájlba illesszen be. [2 pont]
	- c) Végezze el azt az adatvédelmi beállítást, amely biztosítja, hogy a megadott telefonszáma alapján kizárólag az ismerősei kereshetik meg. Készítsen képernyőképet az elvégzett feladatról, amelyet a Válasz fájlba illesszen be. [2 pont]

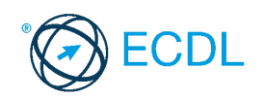

- 13. Jelentkezzen be az instagram.com oldalon. Végezze el azt a beállítást, amely biztosítja, hogy visszajelzést küldhet és kutatási vizsgálatokban vehet részt. Készítsen képernyőképet az elvégzett feladatról, amelyet a Válasz fájlba illesszen be. [2 pont]
- 14. Indítsa el a videószerkesztő programot! Töltse be a mellékelt videó fájlt a programba!

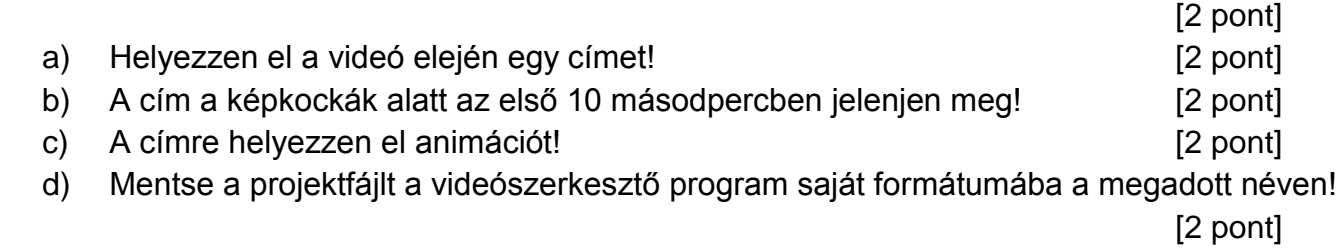

e) Exportálja a videófájlt ogg formátumba! [2 pont]

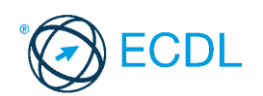

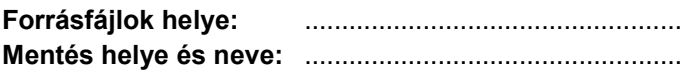

Az elméleti kérdésekre adott válaszait írja bele a Válasz fájlba!

- 1. Mire **nem** használják fel a közösségi oldalak azt, hogy anonim módon személyes adatokat gyűjtenek a felhasználókról? [1 pont]
	- a) hatékonyabban juttathatják el a felhasználókhoz a célzott, személyre szabott hirdetéseket
	- b) oldalhasználati statisztikák készítésére
	- c) felhasználói élmény fejlesztésére
	- d) személyes adatok nyilvánosságra hozására
- 2. Mire **nem** lehet az aggregátor eszközöket használni? [1 pont]
	- a) posztok időzített megjelenítésére
	- b) egyszerre több közösségi oldalra posztolásra
	- c) közösségi oldalak adatvédelmi irányelveinek változásainak nyomon követésére
	- d) több közösségi oldali aktivitás egy helyen történő megfigyelésére
- 3. Mi kell mindenképpen egy csoport létrehozásához Facebook-on? [1 pont]
	- a) fénykép feltöltése
	- b) legelső bejegyzés megírása
	- c) a csoport létrehozóján kívül még legalább egy tag
	- d) csoport témájának leírása
- 4. A ........... szakmai és üzleti közösségi oldal, ahol minden tag saját önéletrajzát tölti fel profiljának. [1 pont]
	- a) LinkedIn
	- b) Facebook
	- c) Hootsuite
	- d) Tumblr
- 5. Mikor kell szócikkeknél lapvédelmet alkalmazni? [1 pont]
	- a) sosincs erre szükség, hiszen a Wikipedia szabadon szerkeszthető
	- b) folyamatos vandalizmus esetén
	- c) olyan szócikkeknél, amelyeket legalább öten elkészültnek nyilvánítottak
	- d) olyan szócikkeknél, amelyeknél a vitalapon felsorolt minden észrevételre érkezett válasz
- 6. Melyik feladattal **nem** a podcast készítőjének kell foglalkoznia? [1 pont]
	- a) csatornára feliratkozottaknak értesítések manuális kiküldése
	- b) hanganyag rögzítése
	- c) téma kitalálása
	- d) hanganyag szerkesztése, vágása
- 7. A ........... olyan információcsomagok, amelyek az adott webhely beazonosításában segítenek, valamint a felhasználók állapotára vonatkozó adatokat tartják nyilván, miközben az egy adott webhely különböző lapjain böngésznek, illetve amikor később visszatérnek ugyanerre a webhelyre. **In the set of the set of the set of the set of the set of the set of the set of the set o** 
	- a) követők
	- b) személyes adatok
	- c) sütik
	- d) tárolt változatok

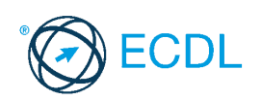

8. Mely tartalmak generálják a kisebb elérést? [1 pont] a) élő videók b) képek c) szövegek d) videók 9. Mire használják a blogok az RSS-t? [1 pont] a) oldalhasználati statisztikák elemzéséhez szolgáltat adatokat b) új tartalmak (cikkek, bejegyzések) rövid összefoglalójának terjesztésére c) a blog adatvédelmi irányelveit írja le d) a blog hozzászólásaira vonatkozó szabályokat tartalmazza 10. Mi **nem** mérhető Facebook Analytics segítségével? a) a látogatók kora összesítve b) a látogatók teljes neve listába szedve c) a látogatók neme összesítve d) az eszközhasználat (asztali vagy mobil eszköz) 11. Jelentkezzen be a twitter.com oldalon és mutassa meg, hol lehet megnézni a közelmúltbeli bejelentkezéseket! Készítsen képernyőképet az elvégzett feladatról, amelyet a Válasz fájlba illesszen be. [2 pont] 12. Jelentkezzen be a facebook.com oldalon. a) Állítsa be a Televele Egyesület oldalának követését. Készítsen képernyőképet az elvégzett feladatról, amelyet a Válasz fájlba illesszen be. [2 pont] b) Módosítsa az oldal követési beállításait, hogy az a Hírfolyamban elsőként jelenjen meg. Készítsen képernyőképet az elvégzett feladatról, amelyet a Válasz fájlba illesszen be. [2 pont] c) Végezze el azt az adatvédelmi beállítást, amely biztosítja, hogy a megadott e-mail címe alapján kizárólag az ismerősei kereshetik meg. Készítsen képernyőképet az elvégzett feladatról, amelyet a Válasz fájlba illesszen be. [2 pont] 13. Jelentkezzen be az instagram.com oldalon. Végezze el azt a beállítást, amely letiltja, hogy az Önt követő fiókok, illetve azok, akiknek üzenetet küld, láthassák, hogy legutóbb mikor volt aktív valamelyik Instagram-alkalmazásban. Készítsen képernyőképet az elvégzett feladatról, amelyet a Válasz fájlba illesszen be. [2 pont] 14. A következő műveletsorról készítsen videófelvételt! Amennyiben nem sikerül a videófelvétel, készítsen képernyőképet az elvégzett feladatról, amelyet a Válasz fájlba illesszen be. [2 pont] a) Indítson el egy böngészőprogramot és látogasson el a youtube.com oldalra! [2 pont] b) Keressen videót a "Neumann János Számítógép-tudományi Társaság"-ról! [2 pont] c) Mutassa meg hogyan tudna a talált videók közül egyet megosztani a Facebook-on! Nem szükséges valóban megosztani a videót! **[2]** pont] d) A videó végére feliratként szúrja be a nevét és a vizsga időpontját! [2 pont] e) Mentse a műveletsorról készült videót mp4 formátumba! [2 pont]

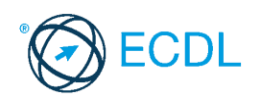

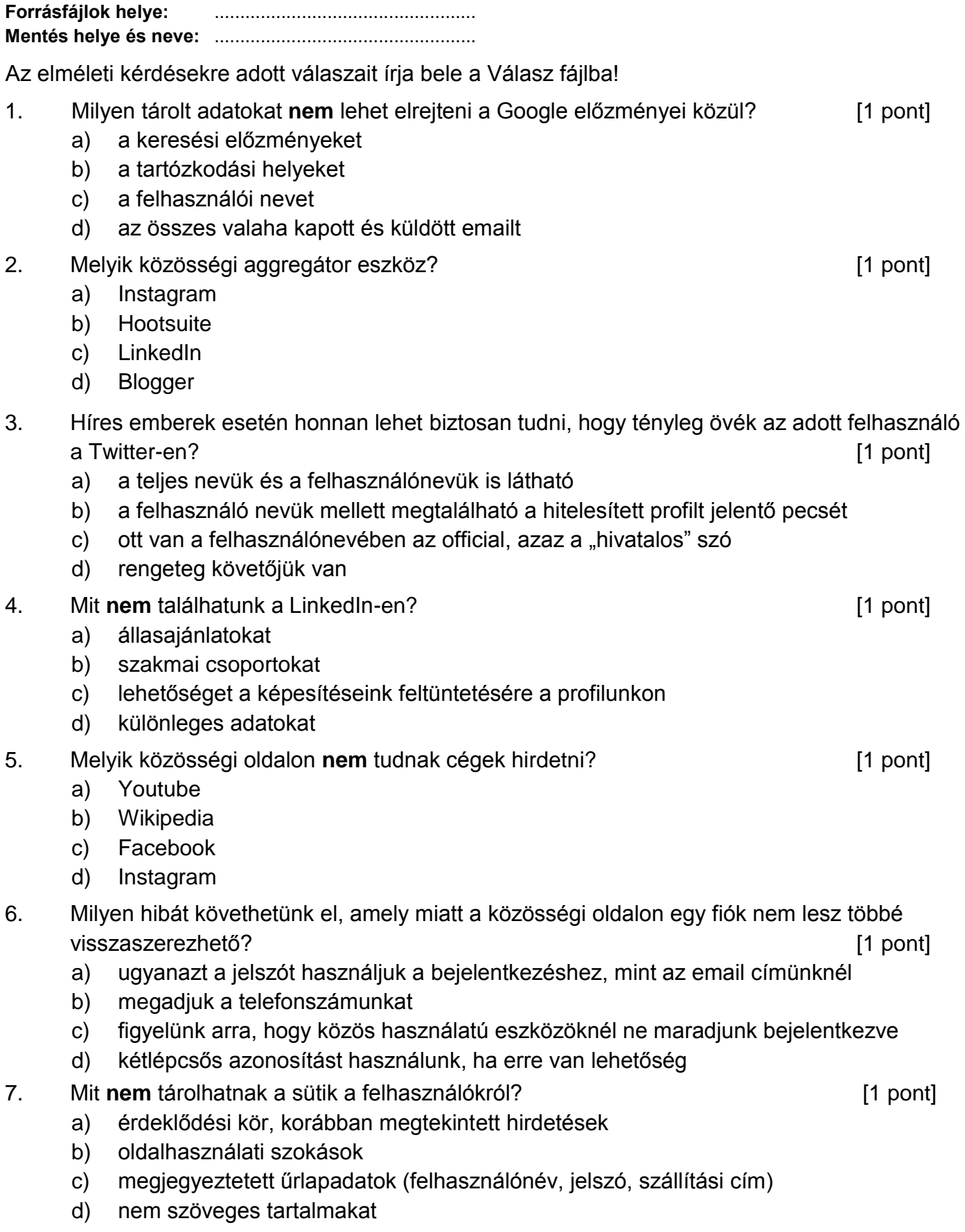

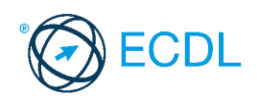

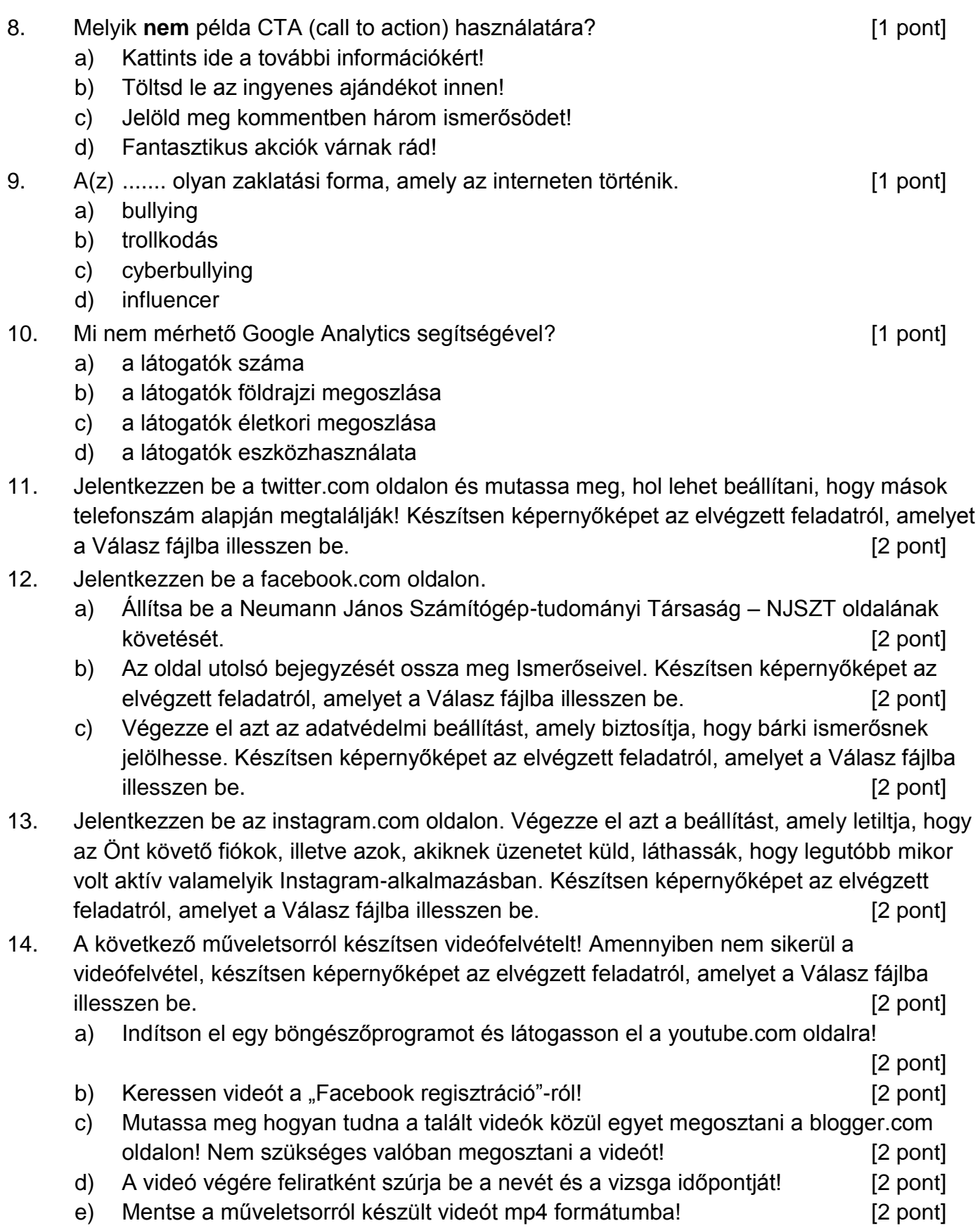

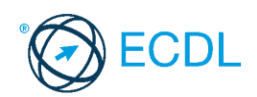

**Forrásfájlok helye:** ................................................... **Mentés helye és neve:** ................................................... Az elméleti kérdésekre adott válaszait írja bele a Válasz fájlba! 1. Mi a feladata egy moderátoroknak? [1 pont] a) új felhasználók bemutatása a csoportnak b) hozzászólások tartalmának és stílusának folyamatos ellenőrzése c) marketingtevékenységek megtervezése és kivitelezése d) programozás 2. Mi a különbség a Google Analytics és a Facebook Analytics között? [1 pont] a) csak a Google Analytics képes mérni az eszközhasználatra vonatkozó adatokat b) csak a Facebook Analytics képes mérni az földrajzi megoszlásra vonatkozó adatokat c) csak a Facebook Analytics képes mérni az összesített demográfiai adatokat (kor, nem) d) csak a Google Analytics képes mérni az oldalelérések számát 3. Melyik **nem** közösségi aggregátor eszköz? [1 pont] a) Hootsuite b) Buzzbundle c) Sendible d) Google Analytics 4. Mi okoz nehézséget a Twitter-en történő marketingben? [1 pont] a) a bejegyzések kevés ideig maradnak aktuálisak, emiatt kicsi az elérésük b) a legfrissebb információk gyorsan eljuttathatók a felhasználónak c) hashtagek segítségével egyszerűbb a márkára rátalálni d) a gyorsan fogyasztható online tartalmakat könnyebben befogadják a felhasználók 5. Mit **nem** lehet megadni a LinkedIn személyes profilunkon? [1 pont] a) önkéntességgel szerzett tapasztalatainkat b) különleges adatainkat c) korábbi munkahelyeinket d) képzések elvégzését bizonyító okleveleinket 6. A ........... egy olyan technológia, amellyel egyfajta határvonalat, virtuális kerítést húzunk fel meghatározott földrajzi hely köré, és amelynek segítségével az okoseszközök képessé válhatnak felismerni, ha a felhasználó belép vagy elhagyja a kijelölt területet. [1 pont] a) local-limiting b) geofencing c) nearby reality d) virtual bordering 7. Melyik bejelentkezési mód használatával védhetjük meg leghatékonyabban a felhasználói fiókunkat? [1 pont] a) kétlépcsős azonosítással b) erős jelszó használatával

c) nyilvános számítógépen "a jelszó megjegyzése" funkciót használjuk

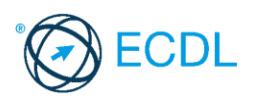

- d) Google vagy Facebook fiókkal összekötött bejelentkezést használunk
- 8. Hogyan kell a sütik használatáról értesíteni a weblapoknak a felhasználókat? [1 pont]
	- a) nem szükséges tájékoztatni a felhasználókat az oldalon használt sütikről
	- b) a honlap első meglátogatásakor az elengedhetetlenül szükséges sütikről tájékoztatást kell adni, a többi sütihez pedig engedélyt kell kérni a felhasználótól
	- c) elég csak kiírnia az oldalnak, hogy sütiket használ, de bővebb tájékoztatást ezek működéséről nem kötelező adnia
	- d) a honlap minden meglátogatásakor újra tájékoztatni kell a sütik használatáról a felhasználókat
- 9. Melyik **nem** közösségi média marketing eszköz? [1 pont]
	- a) hírlevélre feliratkozás kérése weboldalon
	- b) hirdetés influencerek segítségével
	- c) nyereményjátékos poszt közzététele
	- d) közösségi média megosztást lehetővé tevő gombok beágyazása honlapokra
- 10. Mi nem jellemzi a cyberbullyingot? **Example 20. Intervallation** and the state of the state of the state of the state of the state of the state of the state of the state of the state of the state of the state of the sta
	- a) egyenlőtlen erőviszonyok a felek között
	- b) mindig ismert a zaklató
	- c) félelem és/vagy fájdalomokozás szándéka
	- d) hosszú időn át fennálló, ismétlődő
- 11. Jelentkezzen be a twitter.com oldalon és mutassa meg, hol lehet letölteni a Twitter-es adatokat! Nem szükséges a letöltést végrehajtani. Készítsen képernyőképet az elvégzett feladatról, amelyet a Válasz fájlba illesszen be. [2 pont]
- 12. Jelentkezzen be a facebook.com oldalon.
	- a) Állítsa be a Moped média demokrácia oktatás oldalának követését. [2 pont]
	- b) Jelezze, hogy az oldal utolsó bejegyzése tetszik Önnek. Készítsen képernyőképet az elvégzett feladatról, amelyet a Válasz fájlba illesszen be. [2 pont]
	- c) Végezze el azt az adatvédelmi beállítást, amely biztosítja, hogy a jövőbeli bejegyzéseit kizárólag az ismerősei láthassák. Készítsen képernyőképet az elvégzett feladatról, amelyet a Válasz fájlba illesszen be. [2 pont]
- 13. Jelentkezzen be a youtube.com oldalon. Végezze el azokat az adatvédelmi beállításokat, amelyek biztosítják, hogy az összes kedvelt videója, mentett lejátszási listája valamint minden feliratkozása privát maradjon. Készítsen képernyőképet az elvégzett feladatról, amelyet a Válasz fájlba illesszen be. [2 pont]
- 14. A következő műveletsorról készítsen videófelvételt! Amennyiben nem sikerül a videófelvétel, készítsen képernyőképet az elvégzett feladatról, amelyet a Válasz fájlba illesszen be. [2 pont]
	- a) Indítson el egy böngészőprogramot és látogasson el a blogger.com oldalra! [2 pont]
	- b) Jelentkezzen be a blogger.com oldalon! [2 pont]
	- c) Változtassa meg a blog témáját! Válasszon az Utazás kategóriából! [2 pont]
	- d) Alkalmazza az új témát a blogon! [2 pont]
	- e) Mentse az elkészült videót ogg formátumba! [2 pont]

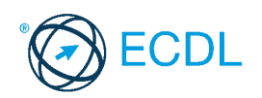

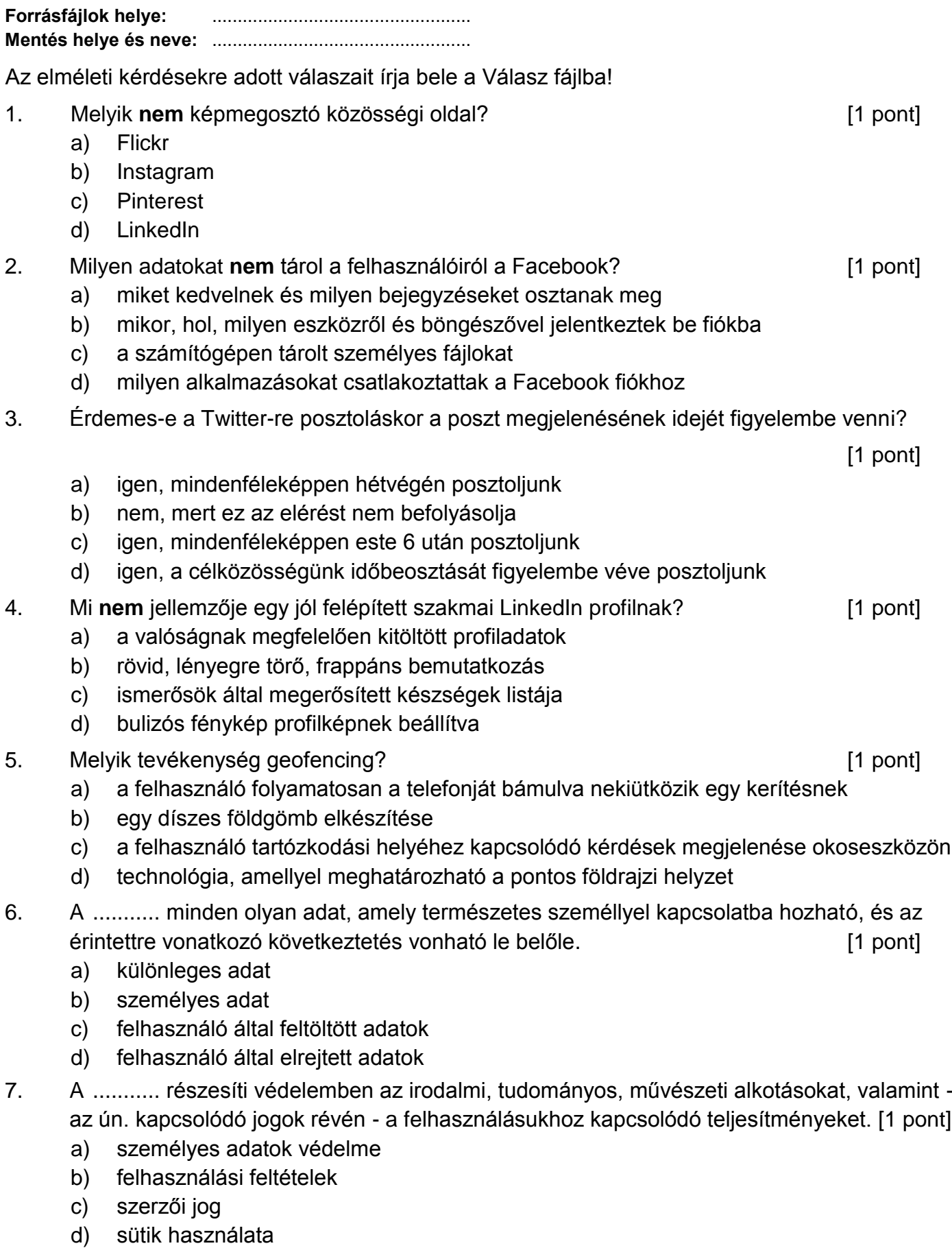

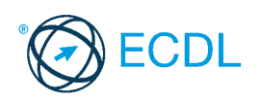

- 8. Melyik **nem** közösségi média marketing eszköz? [1 pont]
	- a) hírlevélre feliratkozás kérése weboldalon
	- b) hirdetés influencerek segítségével
	- c) nyereményjátékos poszt közzététele
	- d) közösségi média megosztást lehetővé tevő gombok beágyazása honlapokra
- 9. Mit **nem** ajánlott tenni cyberbullying esetén? [1 pont]
	- a) blokkolni a kommunikációt a zaklatóval
	- b) mentést vagy képernyőképet készíteni a zaklató üzenetekről
	- c) jelenteni a közösségi oldalon a problémát
	- d) hasonló stílusban reagálni a zaklatásra
- 10. A(z) ......... olyan bejegyzés az oldal idővonalán, amelyre pénzt kell költeni, és amellyel az adott bejegyzés kiemelhető a választott célközönség számára. Ez a legegyszerűbb módja a hirdetésnek a Facebookon. **Intervention a facebook**on. [1 pont]
	- a) kiemelt bejegyzés
	- b) Facebook-hirdetés
	- c) nyilvános bejegyzés
	- d) élő videó
- 11. Jelentkezzen be a twitter.com oldalon és állítsa be, hogy a videók ne induljanak el automatikusan! Készítsen képernyőképet az elvégzett feladatról, amelyet a Válasz fájlba illesszen be. [2 pont]
- 12. Jelentkezzen be a facebook.com oldalon.
	- a) Állítsa be a Moped média demokrácia oktatás oldalának követését. [2 pont]
	- b) Mentse le az oldalt. Készítsen képernyőképet az elvégzett feladatról, amelyet a Válasz fájlba illesszen be. [2 pont]
	- c) Végezze el azt az adatvédelmi beállítást, amely biztosítja, hogy a megadott telefonszáma alapján kizárólag az ismerősei kereshetik meg. Készítsen képernyőképet az elvégzett feladatról, amelyet a Válasz fájlba illesszen be.[2 pont]
- 13. Jelentkezzen be a youtube.com oldalon. Végezze el azokat az adatvédelmi beállításokat, amelyek biztosítják, hogy az összes kedvelt videója, mentett lejátszási listája, valamint minden feliratkozása privát maradjon. Készítsen képernyőképet az elvégzett feladatról, amelyet a Válasz fájlba illesszen be. [2 pont]
- 14. A következő műveletsorról készítsen videófelvételt! Amennyiben nem sikerül a videófelvétel, készítsen képernyőképet az elvégzett feladatról, amelyet a Válasz fájlba illesszen be. [2 pont]
	- a) Indítson el egy böngészőprogramot és látogasson el a blogger.com oldalra! [2 pont]
	- b) Jelentkezzen be a blogger.com oldalon! [2 pont]
	- c) Állítsa be, hogy a főoldalon 5 bejegyzés legyen látható! [2 pont]
	- d) Mentse a beállításokat! [2 pont] e) Mentse az elkészült videót ogg formátumba! [2 pont]

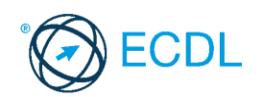

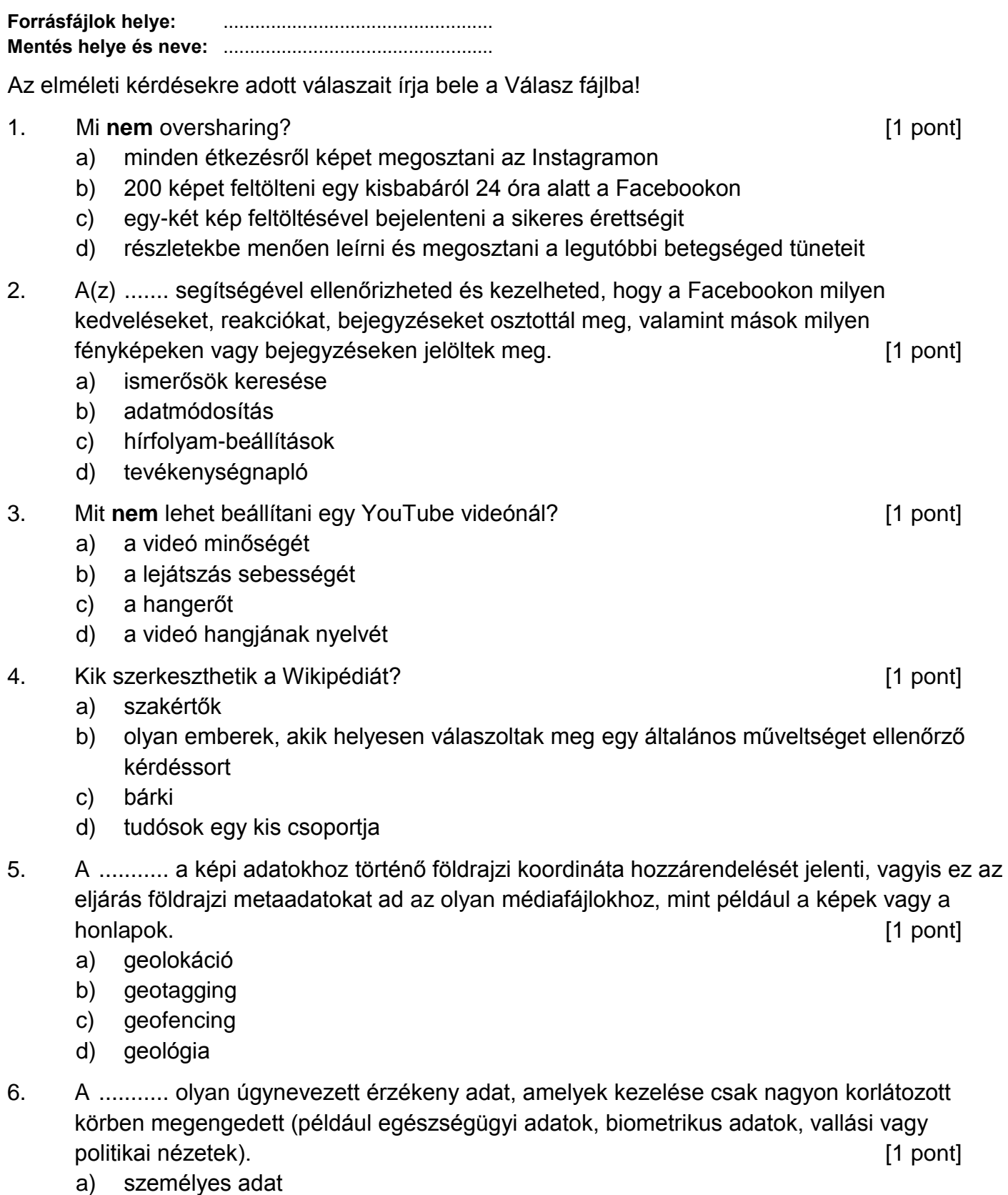

- b) felhasználó által feltöltött adatok
- c) felhasználó által elrejtett adatok
- d) különleges adat

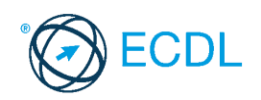

7. A(z) ......... az a cselekedetet, amelynek során valaki egy másik ember (az eredeti szerző) munkáját saját publikált munkájában hivatkozás, forrásmegjelölés és/vagy szerzői engedély nélkül felhasználja, azt sajátjaként tünteti fel, és ezzel az eredeti szerző jogait sérti.

[1 pont]

- a) identitáslopás
- b) álhír terjesztése
- c) hamis profil létrehozása
- d) plágium

# 8. Az alábbiak közül melyik **nem** kattintásvadász? [1 pont]

- a) 10 dolog, amire szívesen emlékszel vissza a gyermekkorodból
- b) Ezeket a képeket feltétlenül látnod kell! Az ötödik megváltoztatta az életem!
- c) Rózsás flamingók születtek a Fővárosi Állat- és Növénykertben
- d) Ez a világ legeslegviccesebb videója!!!!
- 9. Mit **nem** szabad tenni, ha egy fiatalt érint a cyberbullying? [1 pont]
	- a) szólni egy közösségi oldalakhoz értő felnőttnek
	- b) jelentéktelennek tartani a zaklatást
	- c) tiltani a zaklatót minden lehetséges közösségi felületen
	- d) mentést vagy képernyőképet készíteni a zaklató üzenetekről
- 10. A(z) ......... során egy weboldal vagy profil valamely másik létező személynek, cégnek vagy szervezetnek adja ki magát. **Ezervezetnek adja ki magát.** Ezervezetnek adja ki magát.
	- a) adathalászat
	- b) cyberbullying
	- c) identitáslopás
	- d) flaming
- 11. Jelentkezzen be a twitter.com oldalon és mutassa meg, hol lehet beállítani, hogy a bejelentkezéshez egy SMS-ben kapott kódot kelljen megadni! Készítsen képernyőképet az elvégzett feladatról, amelyet a Válasz fájlba illesszen be. [2 pont]
- 12. Jelentkezzen be a facebook.com oldalon.
	- a) Állítsa be a Neumann János Számítógép-tudományi Társaság NJSZT oldalának követését. [2 pont]
	- b) Keresse meg az oldalon a Fényképek közül az elsőt és mentse le a megadott helyre NJSZT néven. [2 pont]
	- c) Végezze el azt az adatvédelmi beállítást, amely megakadályozza, hogy a Facebookon kívüli keresőmotorok hivatkozást jelenítsenek meg a profiljára. Készítsen képernyőképet az elvégzett feladatról, amelyet a Válasz fájlba illesszen be. [2 pont]
- 13. Jelentkezzen be a youtube.com oldalon. Végezze el azt a beállítást, amely biztosítja, hogy a YouTube-os tevékenységeiről e-mailt kapjon. Készítsen képernyőképet az elvégzett feladatról, amelyet a Válasz fájlba illesszen be. [2 pont]

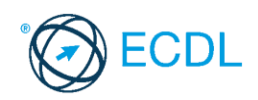

- 14. A következő műveletsorról készítsen videofelvételt! Amennyiben nem sikerül a videófelvétel, készítsen képernyőképet az elvégzett feladatról, amelyet a Válasz fájlba illesszen be. [2 pont]
	- a) Indítson el egy böngészőprogramot és látogasson el a blogger.com oldalra! [2 pont]
	- b) Jelentkezzen be a blogger.com oldalon! [2 pont]
	- c) Kapcsolja be a megjegyzésmoderálást! [2 pont]
	- d) Mentse a beállításokat! [2 pont]
	- e) Mentse az elkészült videót mp4 formátumba! [2 pont]

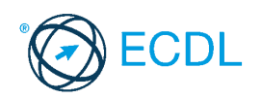

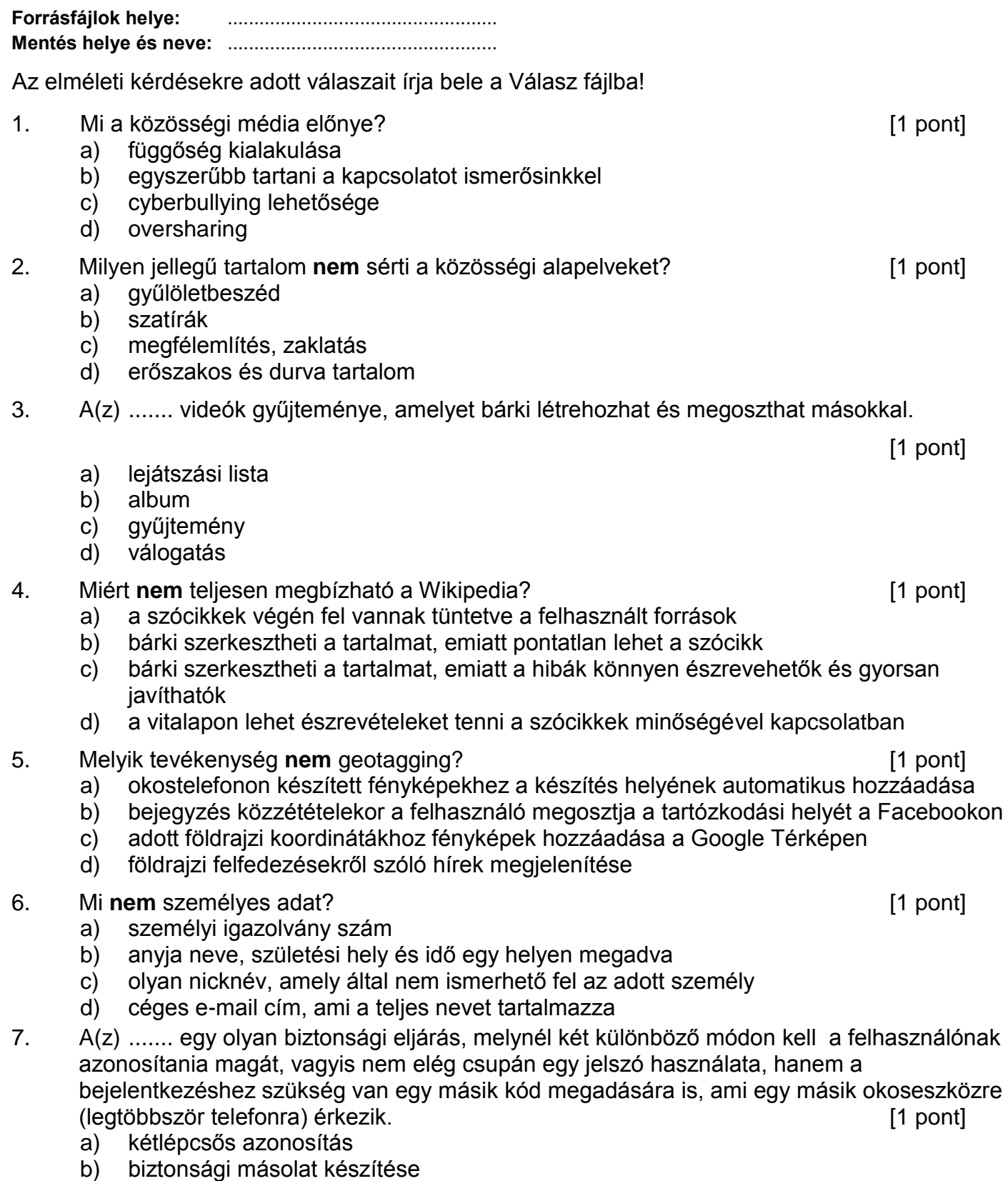

- c) automatikus bejelentkezés
- d) biometrikus azonosítás

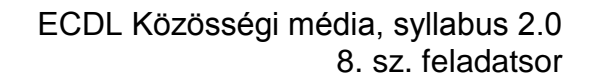

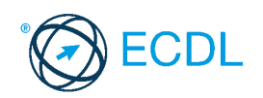

- 8. Mi **nem** kedvez az álhírek terjedésének? [1 pont]
	- a) sok felhasználó el se olvassa az általa megosztott cikket, csak a címet és az első sorokat
	- b) források kritikus megvizsgálása, értő olvasás
	- c) az álhírek intenzívebb érzelmeket váltanak ki, mint a valódi hírek
	- d) gyakran élnek clickbait címadással

# 9. Hogyan **nem** védekezhetünk hatásosan a trollok ellen? [1 pont]

- a) nem etetjük a trollokat, azaz nem törődünk velük
- b) megsértődünk az üzenetein és hasonló stílusban reagálunk
- c) jelentjük, blokkoljuk vagy tiltjuk őket
- d) udvariasan és kedvesen reagálunk, mintha értékes kritikát kaptunk volna, erre nem tudnak mit reagálni
- 10. Mi lehet csak a cyberbullying, de nem offline bántalmazás? [1 pont]
	- a) valótlan pletykák terjesztése
	- b) identitáslopás
	- c) titkok nyilvánosságra hozatala
	- d) kiközösítés
- 11. Jelentkezzen be a blogger.com oldalon és jelenítse meg az utolsó 1 hónap statisztikai adatait! Készítsen képernyőképet az elvégzett feladatról, amelyet a Válasz fájlba illesszen be. [2 pont]
- 12. Jelentkezzen be a facebook.com oldalon.
	- a) Hozzon létre egy új csoportot ECDL vizsgázók néven! [2 pont]
	- b) Vegyen fel két tagot a csoportba. [2 pont]
	- c) Állítsa be a csoport adatvédelmi beállítását Titkosra. [2 pont]
- 13. Jelentkezzen be a youtube.com oldalon.
	- a) Keresse meg az 50 éves jubileum és megújulás az NJSZT-nél című videót. Készítsen képernyőképet az elvégzett feladatról, amelyet a Válasz fájlba illesszen be. [2 pont]
	- b) Hozzon létre egy új privát lejátszási listát NJSZT néven az előző videóból. Készítsen képernyőképet az elvégzett feladatról, amelyet a Válasz fájlba illesszen be. [2 pont]
- 14. A következő műveletsorról készítsen videofelvételt! Amennyiben nem sikerül a videofelvétel, készítsen képernyőképet az elvégzett feladatról, amelyet a Válasz fájlba illesszen be. [2 pont]
	- a) Indítson el egy böngészőprogramot és látogasson el a facebook.com oldalra! Jelentkezzen be a facebook.com oldalon! [2 pont]
	- b) Kapcsolja ki véglegesen az alkohollal kapcsolatos hirdetéseket! [2 pont]
	- c) A videó végére feliratként szúrja be a nevét és a vizsga időpontját! [2 pont]
	- d) Mentse az elkészült videót mp4 formátumba! [2 pont]

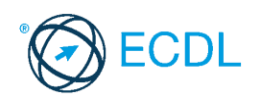

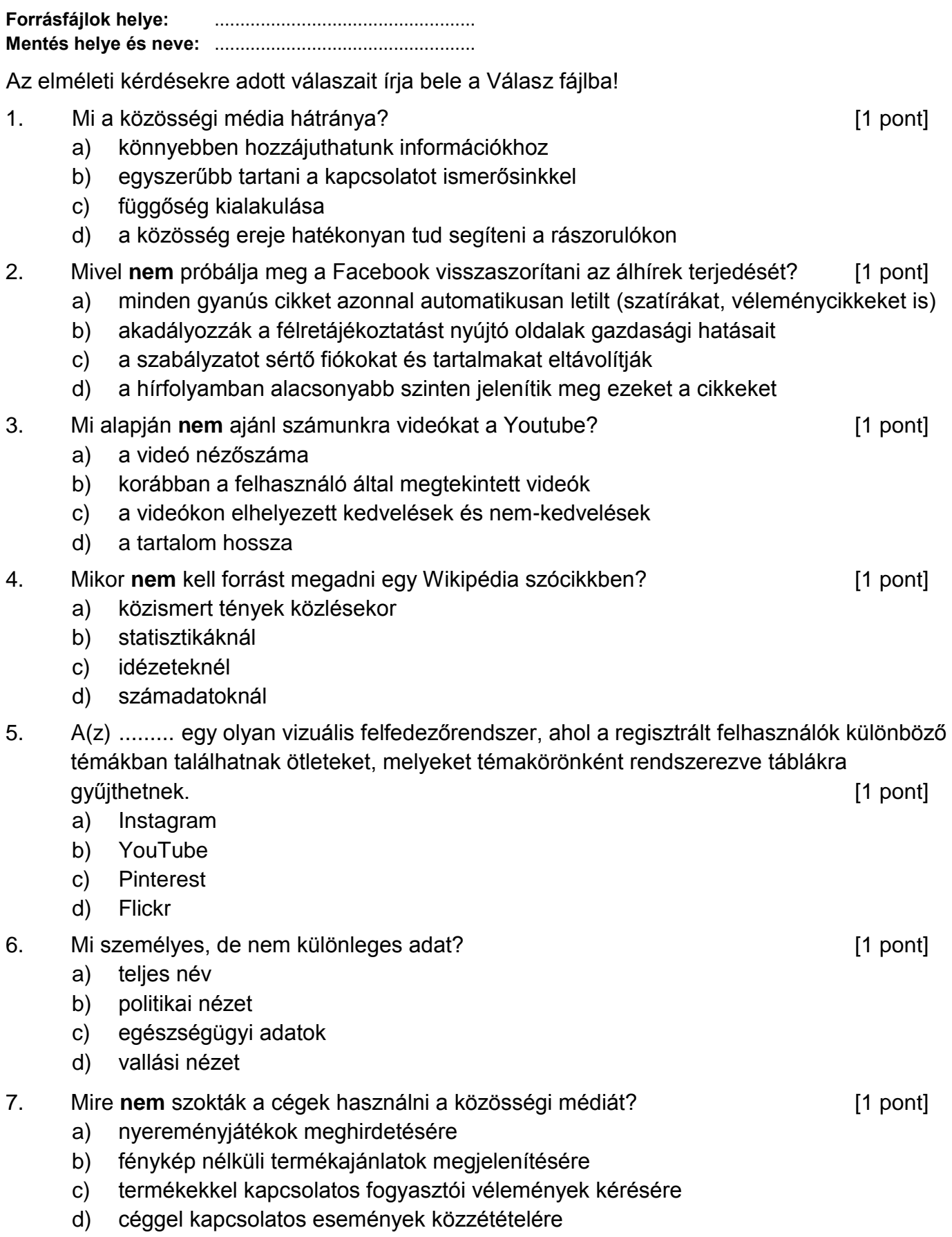

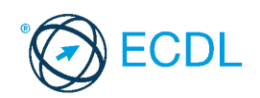

- 8. A(z) ......... az, aki a közösségi oldalakon kialakított nagyszámú követettségét felhasználva reklámértékű, befolyásoló, valamely termék vásárlására vagy szolgáltatás igénybevételére ösztönző tartalmakat oszt meg. [1 pont]
	- a) influencer
	- b) rajongó
	- c) lájkvadász
	- d) troll

#### 9. Mi igaz az offline bántalmazásra, de nem igaz a cyberbullyingra [1 pont]

- a) fizikai sérülések szerezhetők
- b) az anonimitás miatt durvább lehet a zaklatás
- c) az internet nem felejt
- d) nincs biztonságos hely, nem lehet elmenekülni előle
- 10. A(z) ......... során egy weboldal vagy profil valamely másik létező személynek, cégnek vagy szervezetnek adja ki magát. **Ezervezetnek adja ki magát.** Ezervezetnek adja ki magát.
	- a) adathalászat
	- b) cyberbullying
	- c) identitáslopás
	- d) flaming
- 11. Jelentkezzen be a blogger.com oldalon és jelenítse meg, hogy mely URL-ekről hivatkoznak a blogjára! Készítsen képernyőképet az elvégzett feladatról, amelyet a Válasz fájlba illesszen be. [2 pont]
- 12. Jelentkezzen be a facebook.com oldalon.
	- a) Állítsa be a Neumann János Számítógép-tudományi Társaság NJSZT oldalának követését. Készítsen képernyőképet az elvégzett feladatról, amelyet a Válasz fájlba illesszen be. [2 pont]
	- b) Keresse meg az oldalon a legutolsó eseményt és állítsa be, hogy részt vesz az eseményen. Készítsen képernyőképet az elvégzett feladatról, amelyet a Válasz fájlba illesszen be. [2 pont]
	- c) Végezze el azt a beállítást, amely megakadályozza, hogy mások a nyilvános történeteit saját történetükben megosszák. Készítsen képernyőképet az elvégzett feladatról, amelyet a Válasz fájlba illesszen be. [2 pont]
- 13. Jelentkezzen be a youtube.com oldalon.
	- a) Mutassa meg az Előzményekből a Korábbi megtekintéseket. Készítsen képernyőképet az elvégzett feladatról, amelyet a Válasz fájlba illesszen be. [2 pont]
	- b) Keressen videót az Excel használatáról és az első találatot mentse el a megnézendő videók közé. Készítsen képernyőképet az elvégzett feladatról, amelyet a Válasz fájlba illesszen be. [2 pont]
- 14. A következő műveletsorról készítsen videófelvételt! Amennyiben nem sikerül a videófelvétel, készítsen képernyőképet az elvégzett feladatról, amelyet a Válasz fájlba illesszen be. [2 pont]
	- a) Indítson el egy böngészőprogramot és látogasson el a facebook.com oldalra! Jelentkezzen be a facebook.com oldalon! [2 pont]
	- b) Állítsa be, hogy a családi állapot ne számítson a megjelenő hirdetésekben! [2 pont]
	- c) Mentse a beállításokat! Composition de la composition de la composition de la composition de la composition de la composition de la composition de la composition de la composition de la composition de la composition de
	- d) Mentse az elkészült videót mp4 formátumba! [2 pont]

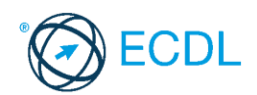

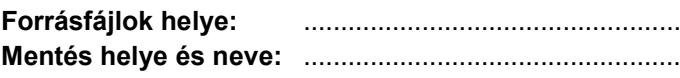

Az elméleti kérdésekre adott válaszait írja bele a Válasz fájlba!

- 1. Mit érdemes megosztani a közösségi oldalakon magunkról, akár privát beszélgetésekben, akár nyilvánosan? [1 pont]
	- a) legféltettebb titkainkat
	- b) általunk készített természetfotókat
	- c) bankkártya adatokat
	- d) meztelen képeket
- 2. Mi megengedett a Facebook-on? **Example 2.** Mi megengedett a Facebook-on?
	- a) ál- vagy hamis profilok használata
	- b) meztelen testet ábrázoló művészeti alkotásokról kép feltöltése
	- c) gyűlöletbeszéd, hitelt érdemlő fenyegetés, illetve egyénnel vagy csoporttal szembeni közvetlen támadás
	- d) önveszélyességet vagy súlyos erőszakot bemutató tartalom
- 3. Mitől lesz rossz egy videó a YouTube-on? [1 pont]
	- a) figyelemfelkeltő, de nem kattintásvadász címe van a videónak
	- b) érdekes, hiteles tartalom található a videóban
	- c) a tartalomhoz nem illeszkedik a videó stílusa, hossza
	- d) a videó leírása tömör és illeszkedik a tartalomhoz
- 4. Mi maradhat benne egy Wikipedia szócikkben? **[1 pont]** [1 pont]
	- a) személyes vélemény
	- b) propaganda
	- c) mű cselekményének ismertetése
	- d) reklám
- 5. A ........... olyan képek, amiket a Pinterest-en lévő emberek az interneten találnak és forrásmegjelöléssel együtt elmentenek. [1 pont]
	- a) pinek
	- b) hozzászólások
	- c) táblák
	- d) történetek
- 6. A(z) ...............a személyes adatok gyűjtésének, feldolgozásának és felhasználásának korlátozásával, az érintett személyek védelmével foglalkozik, melynek eszközei lehetnek jogi szabályok, eljárások, de akár technológiai eszközök is. [1 pont]
	- a) személyvédelem
	- b) adatvédelem
	- c) vírusvédelem
	- d) természetvédelem

- -
- 7. Mi **nem** a közösségi média marketing előnye? [1 pont]
	- a) célzott hirdetésekkel a megfelelő embereket lehet elérni
	- b) lehetőség nyílik közvetlen kommunikációra a fogyasztókkal
	- c) a reklámtevékenység sikeressége könnyedén mérhető
	- d) nem kerül fizikai közelségbe a termékkel a felhasználó

#### 8. Miért **nem** érdemes a cégeknek aktívan jelen lenniük a közösségi médiában? [1 pont]

- a) a cég és az ügyfelek között könnyen megvalósítható a kétirányú kommunikáció
- b) nagyobb nyilvánosságot kapnak a negatív visszajelzések
- c) célzottabb marketingtevékenységet tudnak folytatni
- d) gyorsan és egyszerűen tájékoztathatók az ügyfelek az újdonságokról
- 9. Mi igaz a cyberbullyingra, de nem igaz az offline bántalmazásra? [1 pont]
	- a) fizikai sérülések szerezhetők
	- b) iskolaidőben történik a zaklatás
	- c) nagyobb nyilvánosságot kaphat a bántalmazás, az internet nem felejt
	- d) mindig lehet tudni, hogy ki a zaklató
- 10. Mi **nem** adathalász trükk? [1 pont]
	- a) az eredeti oldalhoz megtévesztésig hasonlító oldal készítése
	- b) félrevezető domain nevek használata
	- c) felhasználónév, jelszó, vagy banki adatok sürgős kérése emailben vagy űrlapon
	- d) honlapon elfelejtett jelszó esetén új jelszó generálása, és emailben való elküldése
- 11. Jelentkezzen be a blogger.com oldalon és mutassa meg, hol lehet módosítani a blog címét! Készítsen képernyőképet az elvégzett feladatról, amelyet a Válasz fájlba illesszen be.

[2 pont]

- 12. Jelentkezzen be a facebook.com oldalon.
	- a) Keresse meg az urbanlegends.hu oldalt. Készítsen képernyőképet az elvégzett feladatról, amelyet a Válasz fájlba illesszen be. [2 pont]
	- b) Keresse meg az oldalon a Névjegyet. Készítsen képernyőképet az elvégzett feladatról, amelyet a Válasz fájlba illesszen be. [2 pont]
	- c) Keresse meg az oldalon a Véleményeket és ajánlja ismerőseinek az oldalt. Készítsen képernyőképet az elvégzett feladatról, amelyet a Válasz fájlba illesszen be. [2 pont]
- 13. Jelentkezzen be a youtube.com oldalon.
	- a) Keressen videót a YouTube Prémium használatáról és az első találat URL címét másolja ki, majd a Válasz fájlba illessze be. [2 pont]
	- b) Iratkozzon fel és állítson be értesítést az előbbi csatornához. Készítsen képernyőképet az elvégzett feladatról, amelyet a Válasz fájlba illesszen be. [2 pont]
- 14. A következő műveletsorról készítsen videófelvételt! Amennyiben nem sikerül a videófelvétel, készítsen képernyőképet az elvégzett feladatról, amelyet a Válasz fájlba illesszen be. **[2 pont]** 
	- a) Indítson el egy böngészőprogramot és látogasson el a facebook.com oldalra! Jelentkezzen be a facebook.com oldalon! [2 pont]
	- b) Mutassa meg, hol kell beállítani a kétfaktoros hitelesítést! A beállítást nem szükséges mentenie. [2 pont]
	- c) A videó végére feliratként szúrja be a nevét és a vizsga időpontját! [2 pont]
	- d) Mentse az elkészült videót mp4 formátumba! [2 pont]

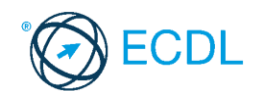

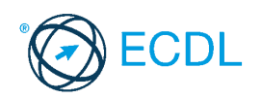

**Forrásfájlok helye:** ................................................... **Mentés helye és neve:** ...................................................

Az elméleti kérdésekre adott válaszait írja bele a Válasz fájlba!

- 1. Milyen óvintézkedéseket nem kell feltétlenül megtennie egy fiatalnak, kiskorúnak, ha először találkozik egy olyan emberrel, akit interneten ismert meg? [1 pont]
	- a) legalább egy felnőtt tudjon róla, hogy hova megy és kivel találkozik
	- b) nyilvános helyen találkozzanak először
	- c) ne menjen fáradtan a találkozóra
	- d) legyen mellette vagy közel hozzá egy felnőtt ismerős, aki baj esetén segíthet
- 2. Mit **nem** lehet tenni Facebookon a bejegyzéseink alatt megjelenő sértő hozzászólásokkal?

[1 pont]

- a) elrejteni
- b) törölni
- c) leszavazni
- d) jelenteni

#### 3. Melyik videót (vagy annak valamely részét) **nem** tiltja le biztosan a YouTube? [1 pont]

- a) jogvédett filmrészlet vagy zene felhasználásával készített rajongói videókat
- b) veszélyes kihívásokat bemutató videókat
- c) YouTube Hangkönyvtárából származó zenei aláfestéssel készített vlogot
- d) más által készített videó sajátként való feltöltését
- 4. Az alábbiak közül melyik **nem** Wikipédia irányelv? [1 pont]
	- a) semleges nézőpont
	- b) ellenőrizhetőség
	- c) megbízható források
	- d) reklámozás

#### 5. Hová menthetünk el egy pint a Pinterest-en? [1 pont]

- a) a képfolyamba
- b) a táblára
- c) a hírfolyamba
- d) a füzetbe
- 6. A ........... az interneten fellelhető digitális tartalmak technikai és jogi védelmére szolgáló technológiák összefoglaló neve, melyek lehetővé teszik a digitális mű azonosítását, a műhöz fűződő jogok kezelését, a tartalom felhasználásának szabályozását, a jogdíjak megfizetését, a felhasználók magatartásának nyomon követését és a jogok érvényesítését.

[1 pont]

- a) DRM digitális jogkezelés
- b) GDPR általános adatvédelmi rendelet
- c) RFID automatikus azonosításhoz és adatközléshez használt technológia
- d) GPS globális helymeghatározó rendszer

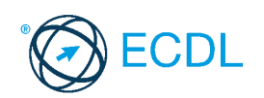

- 7. Hogyan érdemes reagálnia egy cég képviselőjének a negatív visszajelzésekre a közösségi oldalakon? [1 pont]
	- a) törli a negatív véleményt
	- b) tiltja a felhasználót
	- c) elnézést kér, majd lehetőséget ad privát beszélgetésben a konkrét probléma ismertetésére
	- d) mindenki számára tiltja az oldal értékelését
- 8. Mi nem ismérve egy cég sikeres közösségi média megjelenésének? [1 pont]
	- a) rendszeres és minőségi tartalmakat oszt meg a termékekkel kapcsolatban
	- b) interakciót kezdeményez az ügyfelekkel (megkérdezi őket, vélemények megosztására ösztönöz)
	- c) minden közösségi oldalon pontosan ugyanolyan tartalmakat oszt meg
	- d) különböző típusú tartalmakat oszt meg (videók, szavazások)
- 9. Mi **nem** a cyberbullying egy formája? [1 pont]
	- a) geocatching
	- b) flaming
	- c) valótlan pletykák internetes terjesztése
	- d) személyes bántó, sértő üzenetek küldése
- 10. Mi **nem** online csalási trükk? [1 pont]
	- a) adathalász e-mailek
	- b) hamis fizetési felszólítás
	- c) internetes vásárlási csalás
	- d) kéretlen reklámok
- 11. Jelentkezzen be a blogger.com oldalon és mutassa meg, hol lehet a blog oldalát https protokollon keresztül megjeleníteni a felhasználók számára. Készítsen képernyőképet az elvégzett feladatról, amelyet a Válasz fájlba illesszen be. [2 pont]
- 12. Jelentkezzen be a facebook.com oldalon.
	- a) Végezze el azt a beállítást, amely megakadályozza, hogy mások nyilvános történeteit saját történetükben megosszák. Készítsen képernyőképet az elvégzett feladatról, amelyet a Válasz fájlba illesszen be. [2 pont]
	- b) Végezze el azt a beállítást, amely biztosítja, hogy az idővonalára kizárólag az ismerősei írhatnak bejegyzéseket. Készítsen képernyőképet az elvégzett feladatról, amelyet a Válasz fájlba illesszen be. [2 pont]
	- c) Keresse meg a Televele Egyesület oldalát. Keresse meg a Közösséget és jelezze ismerőseinek, hogy az utolsó bejegyzés tetszik Önnek. Készítsen képernyőképet az elvégzett feladatról, amelyet a Válasz fájlba illesszen be. [2 pont]
- 13. Indítson el egy böngésző programot és látogasson el a https://hu.wikipedia.org oldalra!
	- a) Keressen információt az NJSZT-ről. Készítsen képernyőképet az elvégzett feladatról, amelyet a Válasz fájlba illesszen be. [2 pont]
	- b) Keresse meg, hogy mikor volt utoljára módosítva az oldal. Készítsen képernyőképet az elvégzett feladatról, amelyet a Válasz fájlba illesszen be. [2 pont]

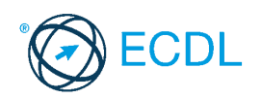

14. A következő műveletsorról készítsen videófelvételt! Amennyiben nem sikerül a videófelvétel, készítsen képernyőképet az elvégzett feladatról, amelyet a Válasz fájlba illesszen be. [2 pont]

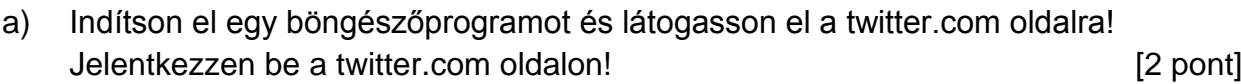

b) Mutassa meg, hol kell beállítani a profilképet! A beállítást nem szükséges mentenie.

[2 pont]

- c) A videó elejére feliratként szúrja be a nevét és a vizsga időpontját! A felirat a videó lejátszása előtt jelenjen meg! [2 pont]
- d) Mentse az elkészült videót ogg formátumba! [2 pont]

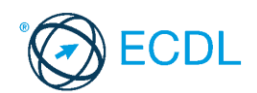

**Forrásfájlok helye:** ................................................... **Mentés helye és neve:** ...................................................

Az elméleti kérdésekre adott válaszait írja bele a Válasz fájlba!

- 1. Az ellenőrzött oldal vagy profil a Facebookon olyan oldal vagy profil, amelyek tulajdonosai [1 pont]
	- a. kiemelten figyelnek a hozzászólások moderálására
	- b. olyan felhasználók, akiknek a feltöltött tartalmait rendszeresen ellenőrzi a Facebook
	- c. olyan felhasználók, akik más oldalak valódiságát ellenőrizhetik
	- d. olyan felhasználók, akiknek a személyiségük valódiságáról meggyőződött a Facebook
- 2. Milyen paramétert nem vesz figyelembe a YouTube algoritmusa, amikor egy videó felkerül a Felkapott (Trendig) videók közé? [1 pont]
	- a. a megtekintések számát
	- b. a videó feltöltőjének személyét
	- c. a megtekintések időbeli növekedésének arányát
	- d. a videó feltöltése óta eltelt időt
- 3. Mit nem szükséges megadnunk, ha egy interneten közzétett cikkre helyesen szeretnénk hivatkozni? ........... [1 pont]
	- a. a mű szerzőjét, a cikk címét és alcímét
	- b. a cikk webcímét
	- c. mikor tekintettük meg utoljára a forrásunkat
	- d. karakter- vagy oldalszámot
- 4. Mi nem előnye az infografikának? [1 pont]
	- a. a képek segítségével helytakarékosan tud sok információt átadni
	- b. a képek segítségével az információ gyorsabban befogadható
	- c. látványos, figyelemfelkeltő, emlékezetes
	- d. időigényes a megtervezése és az elkészítése
- 5. Hogyan szabad fényképet készíteni és közzétenni más emberekről? [1 pont]
	- a. minden jog a kép készítőjét illeti, a képen szereplő embert nem kell tájékoztatni sem a kép elkészítéséről, sem a közzétételéről
	- b. valakinek az arcát lefotózni és közzétenni csak az illető hozzájárulásával lehet, kivéve tömegrendezvényeken, ott nem szükséges az engedélykérés
	- c. a képen szereplő embert tájékoztatni kell a kép készítéséről, de a kép felhasználásába már nem szólhat bele
	- d. a képen szereplő embertől csupán akkor kell engedélyt kérni fénykép készítésére, ha a képből pénzügyi bevétel származhat
- 6. Milyen láthatósági beállítással nem lehet megosztani a Facebook bejegyzéseket? [1 pont]
	- a csak én
	- b ismerősök, kivéve
	- c nyilvános
	- d zárt

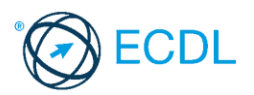

- 7. A(z) ....................... olyan weblap, amely bizonyos időközönként közzétett bejegyzések sorozatából épül fel. **Elecímetes a sorozatából épül fel.** [1 pont]
	- a. blog
	- b. web 2.0
	- c. podcast
	- d. infografika
- 8. A ........................... olyan blog, ahol rendkívül rövid terjedelmű, egyszerű tartalmakat lehet gyorsan megosztani. **Elektronia katalog alapította a megosztani** a latatotta **a megosztani** a latatotta **a megosztani** a latatotta **a megosztani** a latatotta a latatotta a latatotta a latatotta a latatotta a latatotta a la
	- a. vlog
	- b. mikroblog
	- c. chat
	- d. közösségi oldal
- 9. Hol nem tudnak segítséget kérni a cyberbullying áldozatai? [1 pont]

- a. a közösségi oldal bejelentő felületén
- b. a Kék Vonal Gyermekkrízis Alapítvány lelkisegély vonalán
- c. az internetszolgáltatónál
- d. a biztonsagosinternet.hu bejelentő felületén
- 10.A(z) ................................................. egy olyan folyamat, amelynek során szándékosan sértő, ellenséges, offtopic (témához nem kapcsolódó) hozzászólásokat küldenek egy nyilvános (általában internetes) fórumra.<br>
[1 pont]
	- a. flaming
	- b. cyberbullying
	- c. phishing
	- d. netikett
- 11.Jelentkezzen be a blogger.com oldalon és állítsa át a blog oldal nyelvét angolra! A beállítást nem szükséges menteni! Készítsen képernyőképet az elvégzett feladatról, amelyet a Válasz fájlba illesszen be. [2 pont]
- 12.Jelentkezzen be a facebook.com oldalon.
	- a. Hozzon létre egy zártkörű eseményt "Prezi kontra PowerPoint" néven. Készítsen képernyőképet az elvégzett feladatról, amelyet a Válasz fájlba illesszen be.

[2 pont]

- b. Adja meg az esemény paramétereit. Helyszín: NJSZT 1054 Budapest, Báthory utca 16. Időpont: a következő év 09.28. 15:00-18:00 Készítsen képernyőképet az elvégzett feladatról, amelyet a Válasz fájlba illesszen be. [2 pont]
- c. Hozzon létre az eseményen belül szavazást. Kérdés: "Melyik programmal könnyebb bemutatót készíteni?" Választási lehetőségek: Prezi, PowerPoint. Készítsen képernyőképet az elvégzett feladatról, amelyet a Válasz fájlba illesszen be. [2 pont]
- 13.Indítson el egy böngészőprogramot és látogasson el a https://hu.wikipedia.org oldalra!
	- a. Lépjen be a Fizika portálra. Készítsen képernyőképet az elvégzett feladatról, amelyet a Válasz fájlba illesszen be. [2 pont]
	- b. Mutassa meg a lap korábbi változatait. Készítsen képernyőképet az elvégzett feladatról, amelyet a Válasz fájlba illesszen be. **[2]** pont]
	- c. Készítsen képernyőképet a Tudtad-e, hogy rovat aktuális elemeiről, amelyet a Válasz fájlba illesszen be. **[2 pont]** [2 pont]

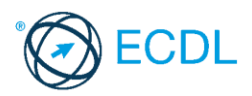

- 14.A következő műveletsorról készítsen videófelvételt! Amennyiben nem sikerül a videófelvétel, készítsen képernyőképet az elvégzett feladatról, amelyet a Válasz fájlba illesszen be. [2 pont]
	- a. Indítson el egy böngészőprogramot és látogasson el a twitter.com oldalra! Jelentkezzen be a twitter.com oldalon! [2 pont]
	- b. 24 órára némítsa el a Kezdőlap idővonaláról az "**autó**" szót! A beállítást nem szükséges mentenie. [2 pont]
	- c. Mentse az elkészült videót mp4 formátumba! [2 pont]

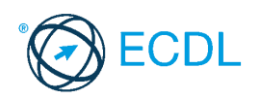

**Forrásfájlok helye:** ................................................... **Mentés helye és neve:** ...................................................

Az elméleti kérdésekre adott válaszait írja bele a Válasz fájlba!

- 1. A ........................... egy olyan csoportosulás melynek tagjai kapcsolatba léphetnek valamint kommunikálhatnak egymással. Általában valamilyen közös érdeklődési kör mentén csoportosuló emberekről van szó. [1 pont]
	- a. közösségi hálózat
	- b. közösségi aggregátor eszköz
	- c. közösségi média
	- d. közösségi média marketing
- 2. Milyen eszközökkel lehet moderálni az oldalon a látogatók által közzétett tartalmakat?

[1 pont]

- a. szavak letiltásával
- b. káromkodásszűrő használatával
- c. emberi moderátorok alkalmazásával
- d. eltávolítjuk a problémás felhasználókat az oldal kedvelői közül
- 3. A ........................... olyan képek, melyek segítségével a megtekintők belepillanthatnak egy videóba a YouTube-on való tallózás közben. Circinal a megyes megyes a filmelyett települészítés a filmelyett t
	- a. videóindexképek
	- b. filterek
	- c. mémek
	- d. szűrők
- 4. Mire való a Wikipédia? [1 pont]
	- a. szócikkek létrehozására, amelyek online enciklopédiává állnak össze
	- b. személyes honlap vagy tárhely hozható itt létre
	- c. gépi fordítások megjelenítésére
	- d. kizárólag linkgyűjtemények megosztására
- 5. A(z) ....................... olyan illusztráció, amely grafikus formában közöl információkat.

[1 pont]

- a. infografika
- b. mém
- c. fénykép
- d. mozgóképek
- 6. Kinek nincsenek az internetre feltöltött képekkel kapcsolatosan digitális jogkezelési lehetőségei? ......... [1 pont]
	- a a képen szereplő személynek
	- b a kép készítőjének
	- c az közösségi oldalnak, ahova a képet feltöltötték
	- d a kép kedvelőinek

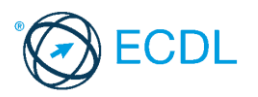

7. Mire nem fontos figyelni, ha a cégünk egyszerre több közösségi oldalon van jelen?

[1 pont]

- a. az egységes megjelenésre és az arculat kialakítására
- b. a panaszkezelésre
- c. a minőségi tartalom rendszeres közzétételére
- d. a profilképeink rendszeres frissítésére

## 8. Mit szabad nyilvánosan megosztani a közösségi oldalakon? [1 pont]

- a. a születésnapot
- b. a lakcímet
- c. a hitelkártyánk PIN kódját
- d. valós idejű helyadatokat
- 9. Mi nem a cyberbullying egy formája?

- a. az identitáslopás
- b. a nyilvános lejártató üzenetek, kommentek írása
- c. a kiközösítés
- d. a geofencing

10.A(z)..................................................a hálózati kommunikáció általános illemszabályait foglalja össze. ................................. [1 pont]

- a. flaming
- b. netikett
- c. cyberbullying
- d. phishing

11.Jelentkezzen be a blogger.com oldalon és mutassa meg, hol lehet beállítani, hogy a blog felnőtteknek szóló tartalmakat jelenít meg! A beállítást nem szükséges menteni! Készítsen képernyőképet az elvégzett feladatról, amelyet a Válasz fájlba illesszen be. [2 pont]

- 12.Jelentkezzen be a facebook.com oldalon.
	- a. Hozzon létre egy zártkörű eseményt "Előadás a közösségi média veszélyeiről" néven. Készítsen képernyőképet az elvégzett feladatról, amelyet a Válasz fájlba illesszen be. [2 pont]
	- b. Adja meg az esemény paramétereit. Helyszín: NJSZT 1054 Budapest, Báthory utca 16. Időpont: a következő év 07.28. 15:00-18:00 Készítsen képernyőképet az elvégzett feladatról, amelyet a Válasz fájlba illesszen be. [2 pont]
	- c. Ne engedélyezze, hogy a vendégek meghívhassák az ismerőseiket. Készítsen képernyőképet az elvégzett feladatról, amelyet a Válasz fájlba illesszen be. [2 pont]

13.Indítson el egy böngészőprogramot és látogasson el a https://hu.wikipedia.org oldalra!

- a. Mutassa meg, hogy hogyan veheti fel a kapcsolatot a Wikipédia munkatársaival. Készítsen képernyőképet az elvégzett feladatról, amelyet a Válasz fájlba illesszen be. [2 pont]
- b. Másolja ki a nap képét, majd illessze be a Válasz fájlba. [2 pont]

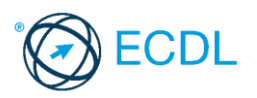

- 14.A következő műveletsorról készítsen videófelvételt! Amennyiben nem sikerül a videófelvétel, készítsen képernyőképet az elvégzett feladatról, amelyet a Válasz fájlba illesszen be. [2 pont]
	- a. Indítson el egy böngészőprogramot és látogasson el a twitter.com oldalra! Jelentkezzen be a twitter.com oldalon! [2 pont]
	- b. Engedélyezze, hogy e-mail cím alapján megtalálható legyen a Twitter-en. A beállítást nem szükséges mentenie. [2 pont]
	- c. A videó elejére feliratként szúrja be a nevét és a vizsga időpontját! A felirat a videó alatt az első 10 másodpercben jelenjen meg! [2 pont]
	- d. Mentse az elkészült videót mp4 formátumba! [2 pont]

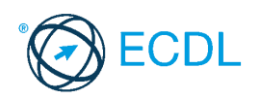

**Forrásfájlok helye:** ................................................... **Mentés helye és neve:** ...................................................

Az elméleti kérdésekre adott válaszait írja bele a Válasz fájlba!

- 1. A(z) ....................... olyan mesterséges intelligencia algoritmusok, melyek automatizálják a vállalatok interakcióit az ügyfelekkel, képesek ügyfélszolgálati feladatokat ellátni, válaszolni felhasználói kérdésekre, sőt automatikusan beállíthatnak találkozókat is. [1 pont]
	- a. big data
	- b. chatbotok
	- c. aggregátor eszközök
	- d. call to action
- 2. A............................ olyan # jellel kezdődő rövid kifejezés, amelyet elsősorban közösségi médiában használnak bejegyzések és egyéb tartalmak címkézésére. [1 pont]
	- a. trend
	- b. hashmark
	- c. hashtag
	- d. meme
- 3. Mire szolgál a @ karakter a közösségi média oldalakon? [1 pont]

- a. nincsen funkciója, csak szebbé tehető velük a bejegyzés
- b. ezzel jelöljük a korhatáros tartalmakat
- c. hashtageket készíthetünk, hogy egy témát könnyebben megtalálhassunk
- d. megjelölhetünk felhasználókat, akik erről értesítést kapnak
- 4. A(z)........................ olyan fénykép, melyet valaki magáról készít (pl. okostelefonnal vagy webkamerával), általában azért, hogy feltöltse valamely közösségi oldalra. [1 pont]
	- a. streaming
	- b. élő közvetítés
	- c. szelfi
	- d. filter

5. A(z)........................ a legnépszerűbb témák a Twitteren. [1 pont]

- a. listák
- b. trendek
- c. értesítések
- d. hirdetések
- 6. Milyen funkció teszi lehetővé a Facebookon, hogy úgy tegyünk később is elérhetővé számunkra tartalmakat, hogy az mások számára biztosan ne legyen látható? [1 pont]
	- a. megosztás történetben
	- b. megosztás üzenetben
	- c. kommentelés a tartalomhoz
	- d. mentés

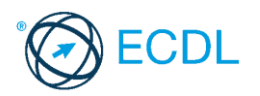

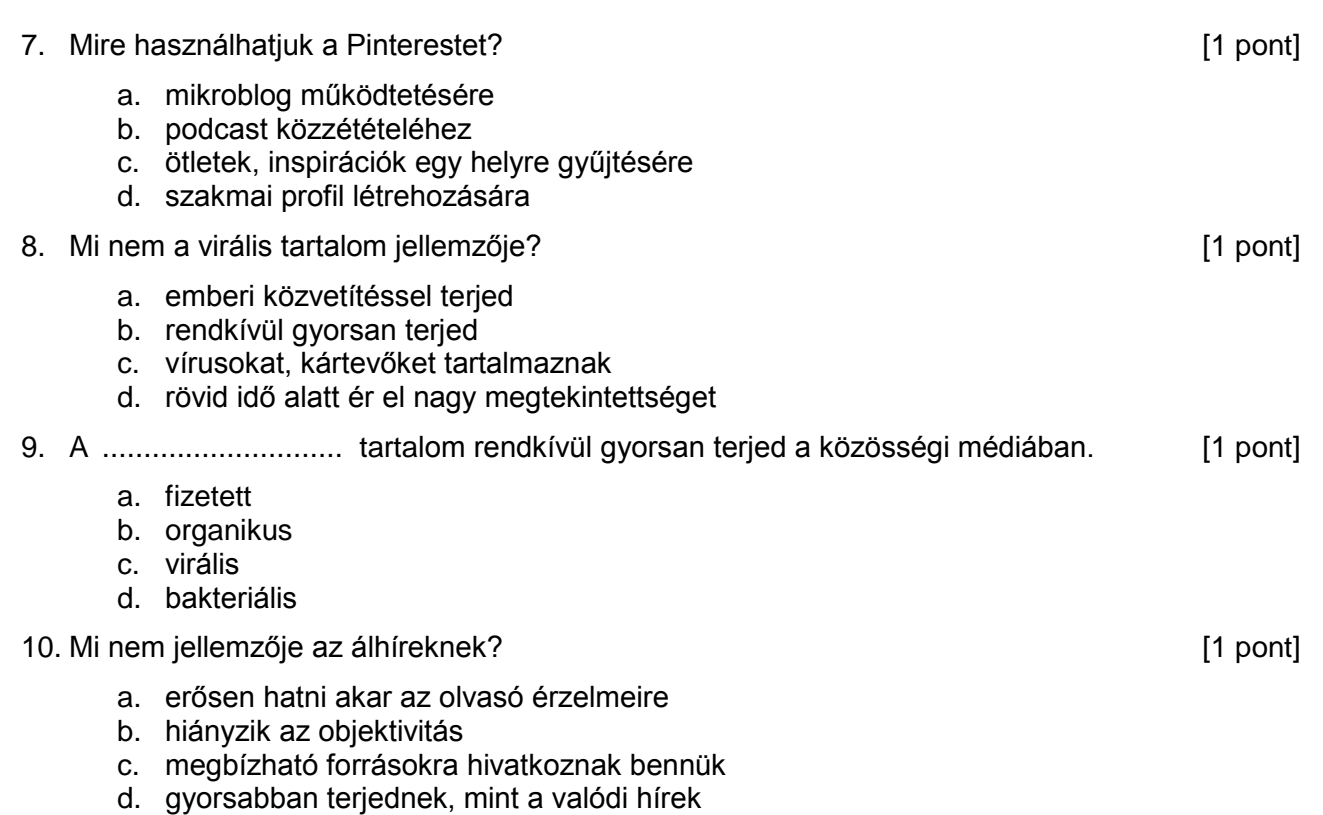

- 11. Jelentkezzen be a blogger.com oldalon és mutassa meg, hol lehet módosítani egy blog elrendezését! A beállítást nem szükséges menteni! Készítsen képernyőképet az elvégzett feladatról, amelyet a Válasz fájlba illesszen be. [2 pont]
- 12. Jelentkezzen be a facebook.com oldalon.
	- a. Hozzon létre egy nyilvános eseményt "Előadás a közösségi média előnyeiről" néven. Készítsen képernyőképet az elvégzett feladatról, amelyet a Válasz fájlba illesszen be.

[2 pont]

- b. Adja meg az esemény paramétereit. Helyszín: NJSZT 1054 Budapest, Báthory utca 16. Időpont: a következő év 09.15. 15:00-18:00 Készítsen képernyőképet az elvégzett feladatról, amelyet a Válasz fájlba illesszen be. [2 pont]
- c. Oldja meg, hogy csak a szervezők írhassanak bejegyzést az eseményhez. Készítsen képernyőképet az elvégzett feladatról, amelyet a Válasz fájlba illesszen be. [2 pont]

13. Indítson el egy böngészőprogramot és látogasson el a https://hu.wikipedia.org oldalra!

- a. Mutassa meg, hogy hol található a Wikipédia "Súgója. Készítsen képernyőképet az elvégzett feladatról, amelyet a Válasz fájlba illesszen be. [2 pont]
- b. Mutassa meg hol található a Wikipédiában, hogy milyen névnap van a mai napon. Készítsen képernyőképet az elvégzett feladatról, amelyet a Válasz fájlba illesszen be. [2 pont]
- 14. A következő műveletsorról készítsen videófelvételt! Amennyiben nem sikerül a videófelvétel, készítsen képernyőképet az elvégzett feladatról, amelyet a Válasz fájlba illesszen be. [2 pont]
	- a. Indítson el egy böngészőprogramot és látogasson el a twitter.com oldalra! Jelentkezzen be a twitter.com oldalon! [2 pont]
	- b. Mutassa meg, hogy hol lehet módosítani a Twitter megjelenés színeit és háttérképét! A beállítást nem szükséges mentenie. [2 pont]
	- c. A videó elejére feliratként szúrja be a nevét és a vizsga helyszínét! A felirat a videó alatt az első 15 másodpercben jelenjen meg! [2 pont]
	- d. Mentse az elkészült videót mp4 formátumba! [2 pont]

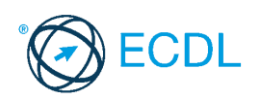

**Forrásfájlok helye:** ................................................... **Mentés helye és neve:** ...................................................

Az elméleti kérdésekre adott válaszait írja bele a Válasz fájlba!

- 1. Szenzációhajhász, kattintásvadász internetes tartalom, melynek célja, hogy minél többen kattintsanak az adott tartalomra, így növelve a reklámokból származó bevételeket.
	- a. meme
	- b. call to action
	- c. hastag
	- d. clickbait
- 2. Milyen karakter használható a hashtagben?
	- a. nagybetű
	- b. pont
	- c. felkiáltójel
	- d. szóköz
- 3. Milyen funkció teszi lehetővé a Twitteren, hogy úgy mentsünk tartalmakat, hogy az mások számára ne legyenek láthatók? [1 pont]
	- a. könyvjelző
	- b. tweet
	- c. retweet
	- d. kedvelés
- 4. Mit jelent a CTA (call to action) kifejezés? [1 pont]
	- a. telefonos ügyfélszolgálathoz irányítja a látogatót
	- b. barátainknak küldhetünk eseménymeghívást
	- c. valamilyen cselekvésre (továbbkattintás, feliratkozás) ösztönzi az oldal látogatóját
	- d. meghívja egy eseményre az oldal látogatóját
- 5. A(z)........................ a világhálón megjelenő személyiség, amely tartalmazhat valós és/vagy kitalált elemeket is. **Europa a terveztett a szlovák a terveztettek a** 11 pont]
	- a. anonimitás
	- b. cyberbullying
	- c. phising
	- d. online identitás
- 6. Mit nem tartalmaznak az infografikák?
	- a. szöveget
	- b. képet, grafikai elemet
	- c. konkrét adatot
	- d. videót, hanganyagot
- 7. A(z) ....................... az attól való félelem, hogy lemaradunk valamiről, kihagyunk valami fontosat, míg mások tartalmas élményeket szereznek. [1 pont]
	- a. AFK
	- b. FOMO
	- c. ASAP
	- d. FYI

[1 pont]

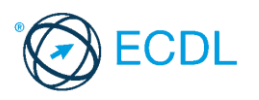

8. Mik terjednek a leggyorsabban? [1 pont]

- a. álhírek
- b. valódi hírek
- c. helyreigazítások
- d. tudományos eredmények
- 9. Milyen profilképet érdemes beállítani szakmai közösségi oldalakon vagy álláskeresés alatt?

[1 pont]

- a. fürdőszobában, mosdóban készített szelfit
- b. előnyös arcképet
- c. 10 évvel korábban készített képet
- d. gyenge minőségű fotót
- 10.Hogyan lehet visszajutni a Facebook-fiókba, ha a személyazonosság megerősítését kéri az oldal? [1 pont]
	- a. ismételt bejelentkezési kísérlettel egy ismeretlen gépről
	- b. ismerősök azonosításával megjelölt fényképeik alapján
	- c. egy korábban kiválasztott ismerős felkeresésével
	- d. születési dátum megadásával
- 11.Jelentkezzen be a blogger.com oldalon és mutassa meg, hol lehet megtekinteni a statisztikai adatokat! Készítsen képernyőképet az elvégzett feladatról, amelyet a Válasz fájlba illesszen be. [2 pont]
- 12.Jelentkezzen be a facebook.com oldalon.
	- a. Hozzon létre egy zártkörű eseményt "A közösségi média hatása a gyerekekre" néven. Készítsen képernyőképet az elvégzett feladatról, amelyet a Válasz fájlba illesszen be. [2 pont]
	- b. Adja meg az esemény paramétereit. Helyszín: NJSZT 1054 Budapest, Báthory utca 16. Időpont: a következő év 11.05. 15:00-18:00 Készítsen képernyőképet az elvégzett feladatról, amelyet a Válasz fájlba illesszen be. [2 pont]
	- c. Oldja meg, hogy az esemény 3 hónapig minden hónap 5-én megismétlődjön. Készítsen képernyőképet az elvégzett feladatról, amelyet a Válasz fájlba illesszen be. [2 pont]
- 13.Indítson el egy böngészőprogramot és látogasson el a https://hu.wikipedia.org oldalra!
	- a. Lépjen be a matematika portálra Készítsen képernyőképet az elvégzett feladatról, amelyet a Válasz fájlba illesszen be. [2 pont]
	- b. Készítsen képernyőképet a matematika területeiről, majd illessze be a Válasz fájlba. [2 pont]
	- c. Keresse meg a Négyszín-tételt. Készítsen képernyőképet az elvégzett feladatról, amelyet a Válasz fájlba illesszen be. [2 pont]
- 14.A következő műveletsorról készítsen videófelvételt! Amennyiben nem sikerül a videófelvétel, készítsen képernyőképet az elvégzett feladatról, amelyet a Válasz fájlba illesszen be. **[2 pont]** 
	- a. Indítson el egy böngészőprogramot és látogasson el a twitter.com oldalra! Jelentkezzen be a twitter.com oldalon! [2 pont]
	- b. Hozzon létre egy ECDL nevű privát listát, ahova felveszi tagként az NJSZT-t. A listát nem szükséges mentenie. Composition van die state in die state in die state in die state in die state in die s
	- c. Mentse az elkészült videót mp4 formátumba! [2 pont]

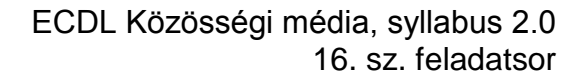

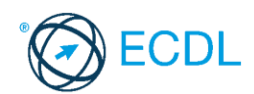

**Forrásfájlok helye:** ................................................... **Mentés helye és neve:** ...................................................

Az elméleti kérdésekre adott válaszait írja bele a Válasz fájlba!

- 1. Mi nem jellemző a blogokra? [1 pont]
	- a. kizárólag szakmai tartalom megosztása, személyes hangvétel nélkül
	- b. sokféle témában íródhatnak
	- c. akár rendszeresen, akár rendszertelenül is jelenhetnek meg új bejegyzések
	- d. nincs megszabva a szerzők száma
- 2. Álláskeresés előtt mit nem érdemes megtennünk a közösségi média oldalainkon?
	- [1 pont]

- a. frissíteni a LinkedIn profilunkat
- b. ellenőrizni a bejegyzéseink és fotóink láthatóságát Facebookon
- c. megnézni az állást hirdető cég közösségi oldalait
- d. nyilvános posztban különleges adatainkkal kapcsolatos információkat megosztani
- 3. Mire nem lehet az aggregátor eszközöket használni? [1 pont]
	- a. posztok időzített megjelenítésére
	- b. egyszerre több közösségi oldalra posztolásra
	- c. közösségi oldalak adatvédelmi irányelveinek változásainak nyomon követésére
	- d. több közösségi oldali aktivitás egy helyen történő megfigyelésére
- 4. Melyik közösségi aggregátor eszköz? [1 pont]
	- a. Instagram
	- b. Hootsuite
	- c. LinkedIn
	- d. Blogger

#### 5. Melyik közösségi oldalon szokás megadni a teljes nevet? [1 pont]

- a. Instagram
- b. Youtube
- c. LinkedIn
- d. Tumblr

#### 6. Mi kell mindenképpen egy csoport létrehozásához Facebook-on? [1 pont]

- a. fénykép feltöltése
- b. legelső bejegyzés megírása
- c. a csoport létrehozóján kívül még legalább egy tag
- d. csoport témájának leírása
- 7. Mit nem találhatunk a LinkedIn-en? [1 pont]
	-

- a. állásajánlatokat
- b. szakmai csoportokat
- c. lehetőséget a képesítéseink feltüntetésére a profilunkon
- d. különleges adatokat

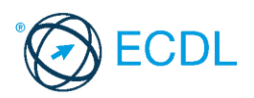

8. Mikor kell szócikkeknél lapvédelmet alkalmazni? [1 pont]

- a. sosincs erre szükség, hiszen a Wikipedia szabadon szerkeszthető
- b. folyamatos vandalizmus esetén
- c. olyan szócikkeknél, amelyeket legalább öten elkészültnek nyilvánítottak
- d. olyan szócikkeknél, amelyeknél a vitalapon felsorolt minden észrevételre érkezett válasz
- 9. Melyik közösségi oldalon nem tudnak cégek hirdetni? [1 pont]
	- a. Youtube
	- b. Wikipedia
	- c. Facebook
	- d. Instagram
- 10.Milyen hibát követhetünk el, amely miatt a közösségi oldalon egy fiók nem lesz többé visszaszerezhető? [1 pont]
	- a ugyanazt a jelszót használjuk a bejelentkezéshez, mint az email címünknél
	- b megadjuk a telefonszámunkat
	- c figyelünk arra, hogy közös használatú eszközöknél ne maradjunk bejelentkezve
	- d kétlépcsős azonosítást használunk, ha erre van lehetőség
- 11.Jelentkezzen be a messenger.com oldalon és mutassa meg, hol lehet kikapcsolni, hogy ismerősei lássák, hogy mikor elérhető! Készítsen képernyőképet az elvégzett feladatról, amelyet a Válasz fájlba illesszen be. [2 pont]
- 12.Jelentkezzen be a facebook.com oldalon.
	- a. Hozzon létre egy Marketplace hirdetést a bútor kategóriában. [2 pont]
	- b. Egy 3 fiókos szekrényt szeretne eladni. Készítsen képernyőképet az elvégzett feladatról, amelyet a Válasz fájlba illesszen be. [2 pont]
	- c. A szekrény ára 20 000 Ft. Készítsen képernyőképet az elvégzett feladatról, amelyet a Válasz fájlba illesszen be. [2 pont]
	- d. A szekrény abban a városban található, ahol éppen vizsgázik. Készítsen képernyőképet az elvégzett feladatról, amelyet a Válasz fájlba illesszen be.

[2 pont]

- e. Végezze el azt a beállítást, amely biztosítja, hogy a Neumann János Számítógéptudományi Társaság – NJSZT bejegyzései mindig a hírfolyam tetején jelenjenek meg. Készítsen képernyőképet az elvégzett feladatról, amelyet a Válasz fájlba illesszen be. [2 pont]
- 13.Jelentkezzen be az pinterest.com oldalon. Végezze el azt az adatvédelmi beállítást, amely biztosítja, hogy profilja rejtve legyen a keresők elől. Készítsen képernyőképet az elvégzett feladatról, amelyet a Válasz fájlba illesszen be. [2 pont]
- 14.A következő műveletsorról készítsen videófelvételt! Amennyiben nem sikerül a videófelvétel, készítsen képernyőképet az elvégzett feladatról, amelyet a Válasz fájlba illesszen be. [2 pont]
	- a Indítson el egy böngészőprogramot és látogasson el a tiktok.com oldalra! Jelentkezzen be a tiktok.com oldalon! [2 pont] b Mutassa meg a legnépszerűbb videók listáját. **Egyes a meg a legnépszerűbb videók listáját**. **[2 pont]**
	- c Mentse az elkészült videót mp4 formátumba! [2 pont]

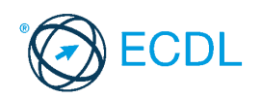

**Forrásfájlok helye:** ................................................... **Mentés helye és neve:** ...................................................

Az elméleti kérdésekre adott válaszait írja bele a Válasz fájlba!

1. A közösségi média ..........................eszközök használatával a cégek fontos adatokat gyűjthetnek a látogatóikról (eszközhasználat, földrajzi hely) valamint az oldalukról (látogatási statisztikák), majd ezeket különböző szempontok szerint kiértékeltethetik, amivel a közösségi oldalon pontosabban képesek a célközönséghez igazítani a megjelenésüket.

[1 pont]

- a. elemző
- b. tervező
- c. csoportosító
- d. összefűző

#### 2. Kik állíthatnak elő tartalmat a közösségi oldalakon? [1 pont]

- a. programozók
- b. szakértők egy válogatott csoportja
- c. bárki, aki az adott közösségi oldal tagja
- d. ismert, híres emberek
- 3. Mire nem használják fel a közösségi oldalak azt, hogy anonim módon személyes adatokat gyűjtenek a felhasználókról? [1 pont]
	- a. hatékonyabban juttathatják el a felhasználókhoz a célzott, személyre szabott hirdetéseket
	- b. oldalhasználati statisztikák készítésére
	- c. felhasználói élmény fejlesztésére
	- d. személyes adatok nyilvánosságra hozására
- 4. Milyen célt szolgálnak az aggregátor oldalak? [1 pont]
	- a. internetes mémek készítésére használhatók
	- b. gyűjtőoldalak, amelyek nem állítanak elő tartalmat, hanem felületet biztosítanak a tartalomszolgáltatóknak
	- c. bejelenthetők rajtuk veszélyes internetes tartalmak
	- d. mozgóképek szerkesztésére használhatóak
- 5. Híres emberek esetén honnan lehet biztosan tudni, hogy tényleg övék az adott felhasználó a Twitter-en? [1 pont]
	- a. a teljes nevük és a felhasználónevük is látható
	- b. a felhasználó nevük mellett megtalálható a hitelesített profilt jelentő pecsét
	- c. ott van a felhasználónevében az official, azaz a "hivatalos" szó
	- d. rengeteg követőjük van
- 6. A............................ szakmai és üzleti közösségi oldal, ahol minden tag saját önéletrajzát tölti fel profiljának. [1 pont]
	- a. LinkedIn
	- b. Facebook
	- c. Hootsuite
	- d. Tumblr

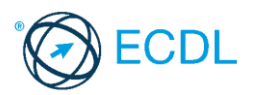

- 7. A(z) ................. olyan interneten elérhető hangállományok epizódonként rendszeresen vagy rendszertelenül megjelenő sorozata, amelyet bárki meghallgathat, letölthet vagy akár maga is elkészíthet. **International automobilistic electronic electronic electronic electronic electronic electronic electronic electronic electronic electronic electronic electronic electronic electronic electronic electr** 
	- a. vlog
	- b. podcast
	- c. rádió
	- d. blog
- 8. Milyen jogok illetik meg a fénykép készítőjét? [1 pont]
	- a minden fotó teljesen szabadon felhasználható szerzői engedély nélkül
	- b a fotók felhasználásához engedélyt kell kérni a fénykép készítőjétől, aki viszont nem kérhet jogdíjat, ha a kép egy részletét korábban megosztotta a közösségi oldalán
	- c minden fotó szerzői műnek minősül, és annak bármilyen felhasználásához a szerző engedélye, és a felhasználási engedélyért esetlegesen szerzői jogdíj megfizetése lehet szükséges
	- d ha nem az eredeti képet, hanem annak egy általunk módosított változatát osztjuk meg, akkor a kép készítője helyett csak mi rendelkezünk a kép szerzői jogaival
- 9. Melyik feladattal nem a podcast készítőjének kell foglalkoznia? [1 pont]
	- a csatornára feliratkozottaknak értesítések manuális kiküldése
	- b hanganyag rögzítése
	- c téma kitalálása
	- d hanganyag szerkesztése, vágása
- 10.Mit nem tárolhatnak a sütik a felhasználókról? [1 pont]
	- a. érdeklődési kör, korábban megtekintett hirdetések
	- b. oldalhasználati szokások
	- c. megjegyeztetett űrlapadatok (felhasználónév, jelszó, szállítási cím)
	- d. nem szöveges tartalmakat
- 11.Jelentkezzen be a pinterest.com oldalon és mutassa meg, hol lehet átalakítani a fiókját üzleti fiókká! Készítsen képernyőképet az elvégzett feladatról, amelyet a Válasz fájlba illesszen be. [2 pont]
- 12.Jelentkezzen be a facebook.com oldalon.
	- a. Állítsa be az Urbanlegends.hu oldalának követését az alapértelmezett beállításokkal. Készítsen képernyőképet az elvégzett feladatról, amelyet a Válasz fájlba illesszen be. [2 pont]
	- b. Keresse meg az oldal idővonalra feltöltött fényképeit. Készítsen képernyőképet az elvégzett feladatról, amelyet a Válasz fájlba illesszen be. [2 pont]
	- c. A legutoliára feltöltött képet másolia le és a Válasz fájlba illessze be. [2 pont]
- 13.Jelentkezzen be a messenger.com oldalon.
	- a. Végezze el azt a beállítást, amely biztosítja, hogy az üzenetek érkezését nem kíséri hangjelzés. Készítsen képernyőképet az elvégzett feladatról, amelyet a Válasz fájlba illesszen be. [2 pont]
	- b. Írjon üzenetet a következő szöveggel: "Tisztelt Szervezők! Érdeklődnék, hogy mikor lesz a következő előadás a robotika témában.," a Neumann János Számítógéptudományi Társaság – NJSZT-nak. Készítsen képernyőképet az elvégzett feladatról, amelyet a Válasz fájlba illesszen be. [2 pont]

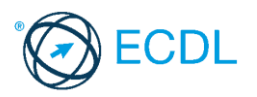

- c. Üzenetét egészítse ki egy mosolygó smile-val. Készítsen képernyőképet az elvégzett feladatról, amelyet a Válasz fájlba illesszen be. [2 pont]
- 14.A következő műveletsorról készítsen videófelvételt! Amennyiben nem sikerül a videófelvétel, készítsen képernyőképet az elvégzett feladatról, amelyet a Válasz fájlba illesszen be. [2 pont]
	- a. Indítson el egy böngészőprogramot és látogasson el a tiktok.com oldalra! Jelentkezzen be a tiktok.com oldalon! [2 pont]
	- b. Mutassa meg hol lehet átállítani az alkalmazás nyelvét németre! [2 pont]
	- c. Mentse az elkészült videót mp4 formátumba! [2 pont]

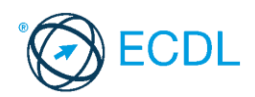

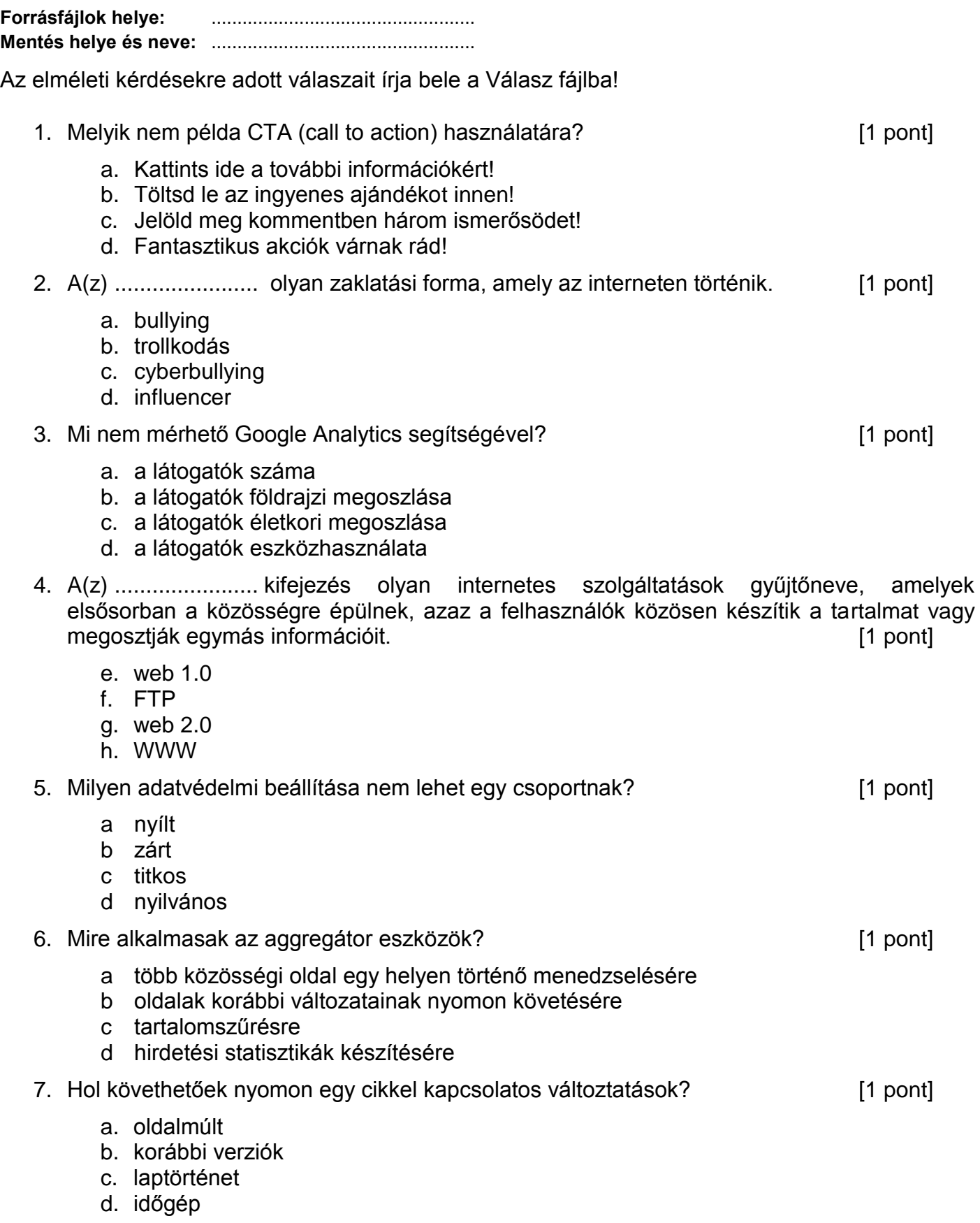

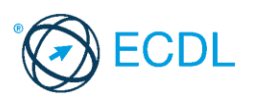

- 8. A ........................... vagyis az általános adatvédelmi rendelet, hivatalosan Az Európai Parlament és a Tanács (EU) 2016/679 rendelete a természetes személyeknek a személyes adatok kezelése tekintetében történő védelméről és az ilyen adatok szabad áramlásáról szól, amely természetes személyek személyes adatait védi és rendelkezik a tagállamok közötti szabad információáramlásról. **Egyisztetti az elsőtetti az elsőtetti az el** filmont
	- a. RFID
	- b. RAM
	- c. GPS
	- d. GDPR
- 9. Hogyan nem érhetik el a blogok a látogatottság növekedését? [1 pont]
	- a. más blogokkal kölcsönös egymásra hivatkozásokkal
	- b. rendszeres és minőségi bejegyzések közzétételével
	- c. felhasználók bevonásával (hozzászólások, visszajelzések kérése)
	- d. bejegyzések törlésével
- 10.A(z)…… elérés azoknak az embereknek a száma, akiknek a képernyőjén megjelenik egy oldal valamelyik nem fizetett bejegyzése. [1 pont]
	- a. organikus
	- b. távoli
	- c. ingyenes
	- d. szabad
- 11.Jelentkezzen be a pinterest.com oldalon és keressen a Pitagorasz tétellel kapcsolatos pineket! Készítsen képernyőképet az elvégzett feladatról, amelyet a Válasz fájlba illesszen be. [2 pont]
- 12.Jelentkezzen be a facebook.com oldalon.
	- a. Hozzon létre egy Marketplace hirdetést a Sport és természetjárás kategóriában.

[2 pont]

- b. Egy Rockrider 700 24" colos kerékméretű gyermek kerékpárt szeretne eladni 50 000 Ft-ért. Készítsen képernyőképet az elvégzett feladatról, amelyet a Válasz fájlba illesszen be. [2 pont]
- c. Töltse fel a hirdetéshez a B\_Twin\_btwin\_18\_feladat nevű képet. Készítsen képernyőképet az elvégzett feladatról, amelyet a Válasz fájlba illesszen be. A hirdetést nem szükséges menteni. [2 pont]
- 13.Jelentkezzen be a messenger.com oldalon és mutassa meg, hol lehet bekapcsolni az Asztali értesítéseket! Készítsen képernyőképet az elvégzett feladatról, amelyet a Válasz fájlba illesszen be. [2 pont]
- 14.A következő műveletsorról készítsen videófelvételt! Amennyiben nem sikerül a videófelvétel, készítsen képernyőképet az elvégzett feladatról, amelyet a Válasz fájlba illesszen be. **[2 pont]** 
	- a. Indítson el egy böngészőprogramot és látogasson el a youtube.com oldalra!

[2 pont]

- b. Keressen videót a "Pinterest regisztráció"-ról! [2 pont] c. Mutassa meg hogyan tudna a talált videók közül egyet megosztani a twitter.com oldalon! Nem szükséges valóban megosztani a videót! [2 pont]
- d. A videó végére feliratként szúrja be a nevét és a vizsga időpontját! [2 pont]
- e. Mentse a műveletsorról készült videót mp4 formátumba! [2 pont]

45 / 69. oldal

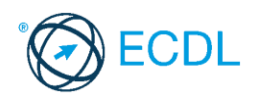

**Forrásfájlok helye:** ................................................... **Mentés helye és neve:** ...................................................

Az elméleti kérdésekre adott válaszait írja bele a Válasz fájlba!

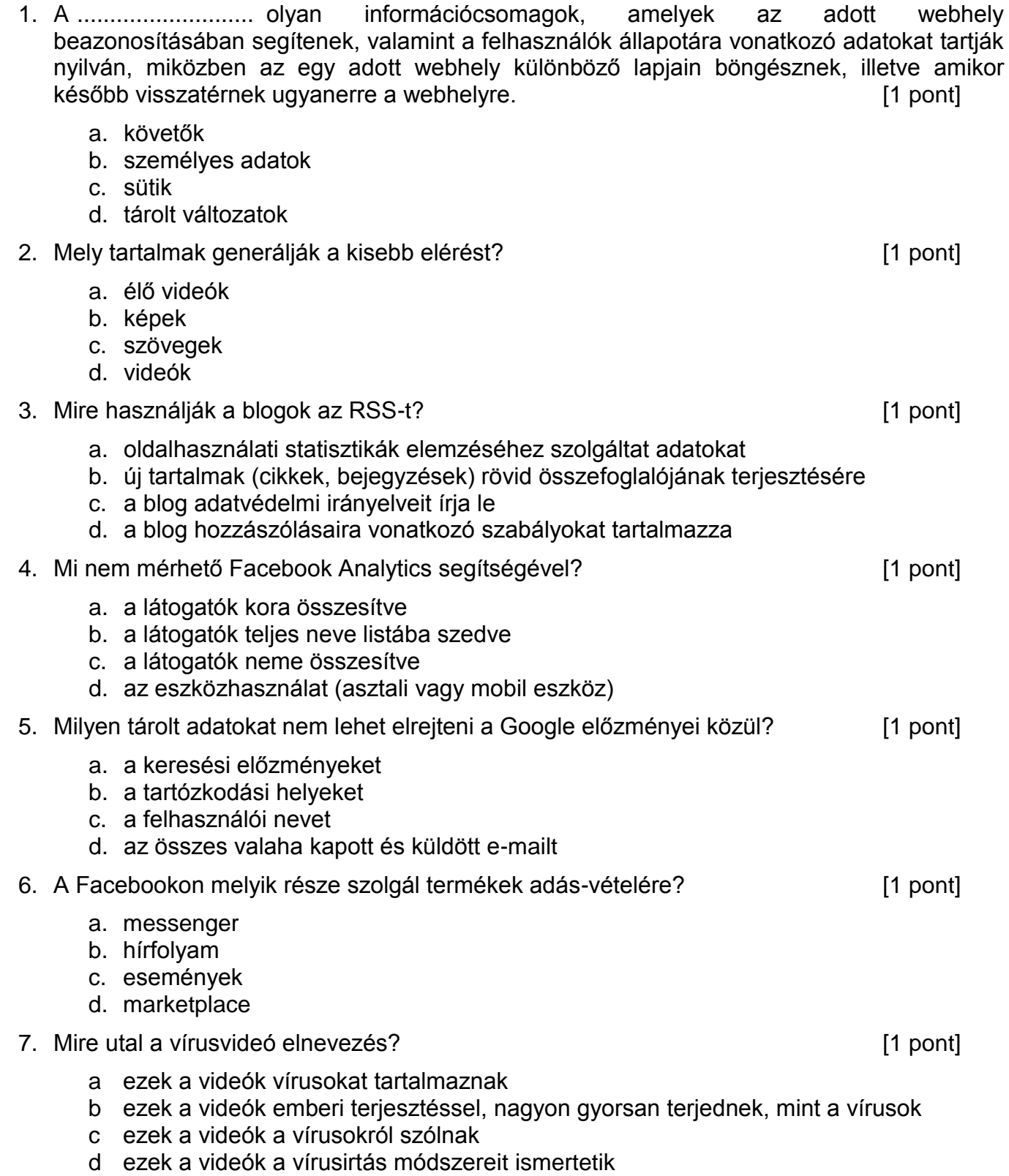

- 8. Hol tud megjelenni a cikkek tartalmi kritikája? [1 pont]
	- a. vitalap
	- b. lapforrás
	- c. laptörténet
	- d. szócikk
- 9. Mi nem jellemzője a podcastoknak? [1 pont]
	- a. epizódonként rendszeresen vagy rendszertelenül jelennek meg a tartalmak
	- b. a hangállomány meghallgatása többféle eszközön is történhet
	- c. feliratkozhatunk csatornákra, amelyek értesítést küldenek új epizódok feltöltésekor
	- d. ha egyszer elindítottunk egy epizódot, akkor a lejátszás már nem szüneteltethető
- 10.A ........................... olyan online marketing stratégia, amelynek lényege népszerű, sok megosztást generáló tartalmak készítése, amelyet az internetes felhasználók előszeretettel osztanak meg ismerőseikkel, ezzel ingyenes reklámot biztosítva a tartalom készítőjének.

[1 pont]

- a. marketingvírus
- b. vírusmarketing
- c. likevadászat
- d. követők vásárlása
- 11.Jelentkezzen be a pinterest.com oldalon és mutassa meg, hogy hogyan tudja elrejteni profilját a keresők elől! Készítsen képernyőképet az elvégzett feladatról, amelyet a Válasz fájlba illesszen be. [2 pont]
- 12.Jelentkezzen be a facebook.com oldalon.
	- a. Állítsa be a Televele Egyesület oldalának követését. Készítsen képernyőképet az elvégzett feladatról, amelyet a Válasz fájlba illesszen be. [2 pont]
	- b. Mutassa meg, hogy hogyan tud üzenetet küldeni az egyesületnek. Készítsen képernyőképet az elvégzett feladatról, amelyet a Válasz fájlba illesszen be.

[2 pont]

- c. Keresse meg, hogy hány ember követi és hány ember kedveli az egyesület oldalát. Készítsen képernyőképet az elvégzett feladatról, amelyet a Válasz fájlba illesszen be. [2 pont]
- 13.Jelentkezzen be az messenger.com oldalon. Végezze el azt a beállítást, amely letiltja, hogy Neumann János Számítógép-tudományi Társaság – NJSZT üzenetet küldjön Önnek. Készítsen képernyőképet az elvégzett feladatról, amelyet a Válasz fájlba illesszen be.

[2 pont]

- 14.A következő műveletsorról készítsen videófelvételt! Amennyiben nem sikerül a videófelvétel, készítsen képernyőképet az elvégzett feladatról, amelyet a Válasz fájlba illesszen be. [2 pont]
	- a. Indítson el egy böngészőprogramot és látogasson el a youtube.com oldalra!

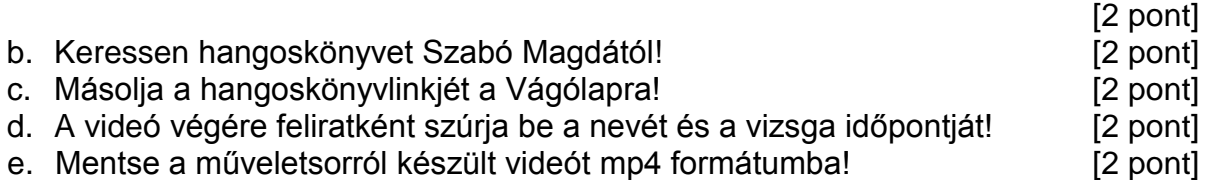

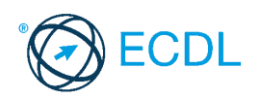

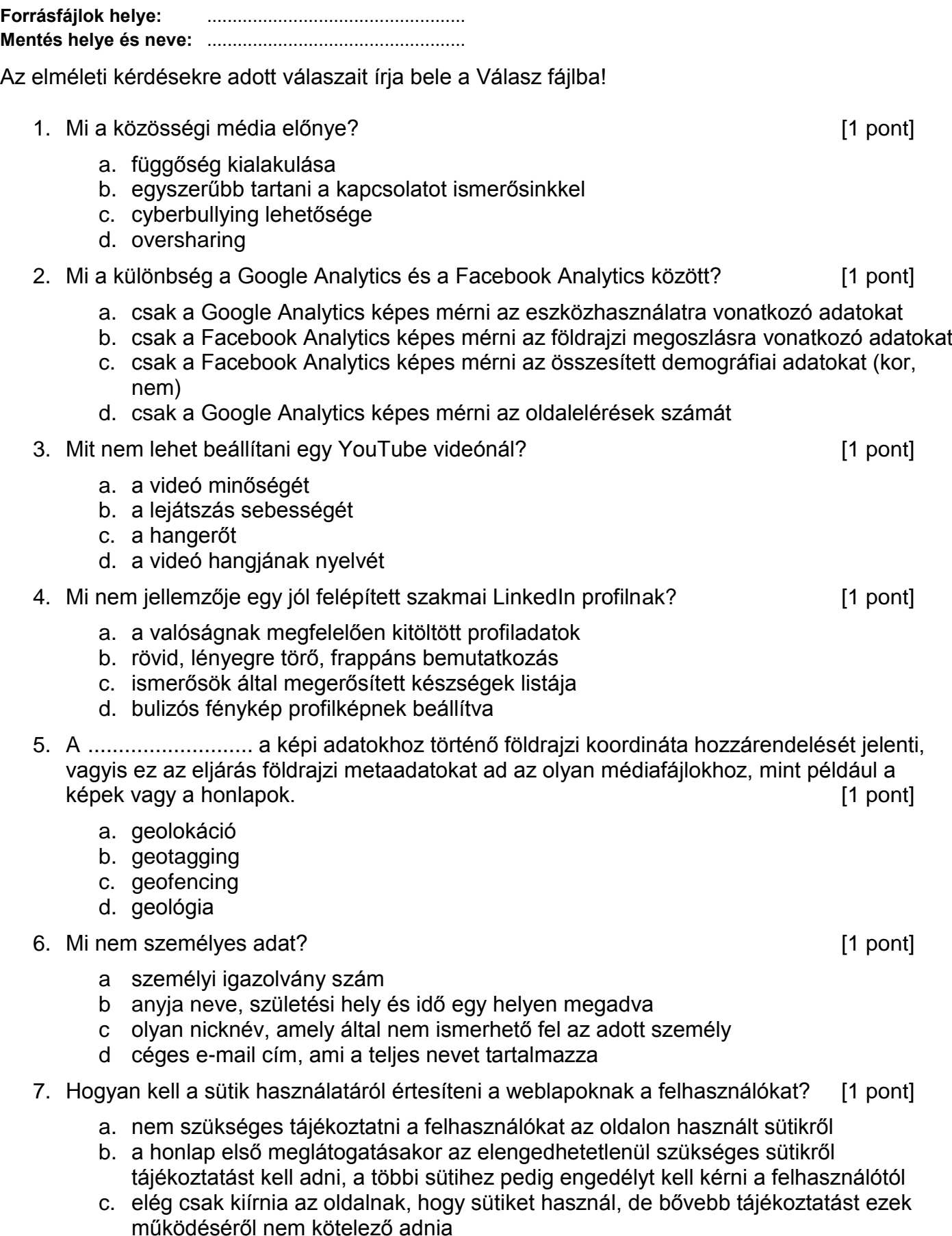

- d. a honlap minden meglátogatásakor újra tájékoztatni kell a sütik használatáról a felhasználókat
- 8. Mi nem kedvez az álhírek terjedésének? [1 pont]
	- a. sok felhasználó el se olvassa az általa megosztott cikket, csak a címet és az első sorokat
	- b. források kritikus megvizsgálása, értő olvasás
	- c. az álhírek intenzívebb érzelmeket váltanak ki, mint a valódi hírek
	- d. gyakran élnek clickbait címadással
- 9. Hogyan nem védekezhetünk hatásosan a trollok ellen? [1 pont]
	- a. nem etetjük a trollokat, azaz nem törődünk velük
	- b. megsértődünk az üzenetein és hasonló stílusban reagálunk
	- c. jelentjük, blokkoljuk vagy tiltjuk őket
	- d. udvariasan és kedvesen reagálunk, mintha értékes kritikát kaptunk volna, erre nem tudnak mit reagálni
- 10.Mit nem ajánlott tenni cyberbullying esetén? [1 pont]
	- a. blokkolni a kommunikációt a zaklatóval
	- b. mentést vagy képernyőképet készíteni a zaklató üzenetekről
	- c. jelenteni a közösségi oldalon a problémát
	- d. hasonló stílusban reagálni a zaklatásra
- 11.Jelentkezzen be a twitter.com oldalon és mutassa meg, hol lehet beállítani, hogy a Tweeteket magyar és angol nyelven is meg lehessen tekinteni! Nem szükséges a beállítást végrehajtani. Készítsen képernyőképet az elvégzett feladatról, amelyet a Válasz fájlba illesszen be. **[2 pont]**
- 12.Jelentkezzen be a facebook.com oldalon.
	- a. Hozzon létre egy közösségi oldalt. [2 pont]
	- b. Az oldal neve: ECDL vizsga, kategóriája: Számítástechnikai/internetes témájú weboldal. Készítsen képernyőképet az elvégzett feladatról, amelyet a Válasz fájlba illesszen be. [2 pont]
	- c. Adja meg profilképként a feladatsor\_20\_ECDL\_vizsga nevű képet. Készítsen képernyőképet az elvégzett feladatról, amelyet a Válasz fájlba illesszen be.

[2 pont]

- 13.Jelentkezzen be a youtube.com oldalon. Keresse meg az NJSZT feltöltéseit, az első videót vegye fel a Kedvencek közé. Készítsen képernyőképet az elvégzett feladatról, amelyet a Válasz fájlba illesszen be. [2 pont]
- 14.A következő műveletsorról készítsen videófelvételt! Amennyiben nem sikerül a videófelvétel, készítsen képernyőképet az elvégzett feladatról, amelyet a Válasz fájlba illesszen be. [2 pont]
	- a. Indítson el egy böngészőprogramot és látogasson el a blogger.com oldalra!

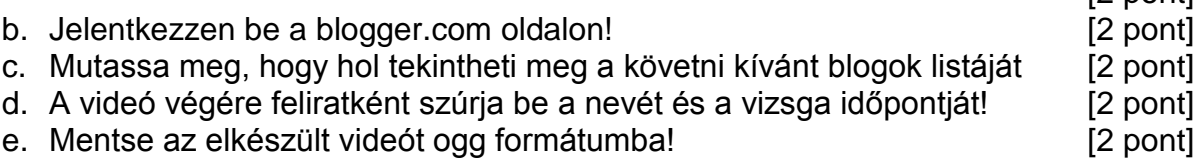

 $[2 \text{ north}]$ 

**Forrásfájlok helye:** ................................................... **Mentés helye és neve:** ...................................................

Az elméleti kérdésekre adott válaszait íria bele a Válasz fájlba!

- 1. Melyik nem képmegosztó közösségi oldal? [1 pont]
	- a. Flickr
	- b. Instagram
	- c. Pinterest
	- d. LinkedIn

## 2. Milyen jellegű tartalom nem sérti a közösségi alapelveket? [1 pont]

- a. gyűlöletbeszéd
- b. szatírák
- c. megfélemlítés, zaklatás
- d. erőszakos és durva tartalom
- 3. Érdemes-e a Twitter-re posztoláskor a poszt megjelenésének idejét figyelembe venni?
	- [1 pont]

- a. igen, mindenféleképpen hétvégén posztoljunk
- b. nem, mert ez az elérést nem befolyásolja
- c. igen, mindenféleképpen este 6 után posztoljunk
- d. igen, a célközösségünk időbeosztását figyelembe véve posztoljunk
- 4. Mi okoz nehézséget a Twitter-en történő marketingben? [1 pont]
	- a. a bejegyzések kevés ideig maradnak aktuálisak, emiatt kicsi az elérésük
	- b. a legfrissebb információk gyorsan eljuttathatók a felhasználónak
	- c. hashtagek segítségével egyszerűbb a márkára rátalálni
	- d. a gyorsan fogyasztható online tartalmakat könnyebben befogadják a felhasználók
- 5. Melyik tevékenység geofencing? [1 pont]
	- a. a felhasználó folyamatosan a telefonját bámulva nekiütközik egy kerítésnek
	- b. egy díszes földgömb elkészítése
	- c. a felhasználó tartózkodási helyéhez kapcsolódó kérdések megjelenése okoseszközön
	- d. technológia, amellyel meghatározható a pontos földrajzi helyzet
- 6. A ........................... minden olyan adat, amely természetes személlyel kapcsolatba hozható, és az érintettre vonatkozó következtetés vonható le belőle. [1 pont]
	- a különleges adat
	- b személyes adat
	- c felhasználó által feltöltött adatok
	- d felhasználó által elrejtett adatok
- 7. A ........................... részesíti védelemben az irodalmi, tudományos, művészeti alkotásokat, valamint - az ún. kapcsolódó jogok révén - a felhasználásukhoz kapcsolódó teljesítményeket. [1 pont]
	- a. személyes adatok védelme
	- b. felhasználási feltételek
	- c. szerzői jog
	- d. sütik használata

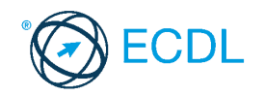

- 8. Melyik nem közösségi média marketing eszköz? [1 pont]
	- a. hírlevélre feliratkozás kérése weboldalon
	- b. hirdetés influencerek segítségével
	- c. nyereményjátékos poszt közzététele
	- d. közösségi média megosztást lehetővé tevő gombok beágyazása honlapokra
- 9. Mi nem jellemzi a cyberbullyingot? . [1 pont]
	- a. egyenlőtlen erőviszonyok a felek között
	- b. mindig ismert a zaklató
	- c. félelem és/vagy fájdalomokozás szándéka
	- d. hosszú időn át fennálló, ismétlődő
- 10.A(z) ....................... egy olyan biztonsági eljárás, melynél két különböző módon kell a felhasználónak azonosítania magát, vagyis nem elég csupán egy jelszó használata, hanem a bejelentkezéshez szükség van egy másik kód megadására is, ami egy másik okoseszközre (legtöbbször telefonra) érkezik. [1 pont]
	- a. kétlépcsős azonosítás
	- b. biztonsági másolat készítése
	- c. automatikus bejelentkezés
	- d. biometrikus azonosítás
- 11.Jelentkezzen be a twitter.com oldalon és mutassa meg a Magyarországon legnépszerűbb twitter csatornákat! Készítsen képernyőképet az elvégzett feladatról, amelyet a Válasz fájlba illesszen be. [2 pont]
- 12.Jelentkezzen be a facebook.com oldalon.
	- a. Lépjen be a Watch szolgáltatásba. **Egyisztetette a kitebranyi a kitebranyi k**ezdetette a lako a latt a latt a

- b. Mentse le az első videót. Készítsen képernyőképet az elvégzett feladatról, amelyet a Válasz fájlba illesszen be. [2 pont] [2 pont]
- c. Keresse meg a Neumann János Számítógép-tudományi Társaság NJSZT videóit! Készítsen képernyőképet az elvégzett feladatról, amelyet a Válasz fájlba illesszen be. [2 pont]
- 13.Jelentkezzen be a youtube.com oldalon. Mutassa meg a megvásárolható vagy kölcsönözhető Youtube Filmeket. Készítsen képernyőképet az elvégzett feladatról, amelyet a Válasz fájlba illesszen be. [2 pont]
- 14.A következő műveletsorról készítsen videófelvételt! Amennyiben nem sikerül a videófelvétel, készítsen képernyőképet az elvégzett feladatról, amelyet a Válasz fájlba illesszen be. [2 pont]
	- a. Indítson el egy böngészőprogramot és látogasson el a blogger.com oldalra!
	- [2 pont] b. Jelentkezzen be a blogger.com oldalon! [2 pont]
	- c. Mutassa meg, hogy hol lehet megnézni az oldal statisztikai adatait! [2 pont]
	- d. A videó végére feliratként szúrja be a nevét és a vizsga időpontját! [2 pont]
	- e. Mentse az elkészült videót ogg formátumba! [2 pont]

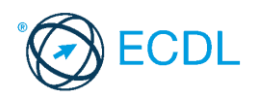

**Forrásfájlok helye:** ................................................... **Mentés helye és neve:** ...................................................

Az elméleti kérdésekre adott válaszait írja bele a Válasz fájlba!

- 1. Mi nem oversharing? **[1]** pont] **in the set of the set of the set of the set of the set of the set of the set of the set of the set of the set of the set of the set of the set of the set of the set of the set of the set** 
	- a. minden étkezésről képet megosztani az Instagramon
	- b. 200 képet feltölteni egy kisbabáról 24 óra alatt a Facebookon
	- c. egy-két kép feltöltésével bejelenteni a sikeres érettségit
	- d. részletekbe menően leírni és megosztani a legutóbbi betegséged tüneteit
- 2. Milyen adatokat nem tárol a felhasználóiról a Facebook? [1 pont]
	- a. miket kedvelnek és milyen bejegyzéseket osztanak meg
	- b. mikor, hol, milyen eszközről és böngészővel jelentkeztek be fiókba
	- c. a számítógépen tárolt személyes fájlokat
	- d. milyen alkalmazásokat csatlakoztattak a Facebook fiókhoz
- 3. Melyik nem közösségi aggregátor eszköz? [1 pont]
	- a. Hootsuite
	- b. Buzzbundle
	- c. Sendible
	- d. Google Analytics
- 4. Kik szerkeszthetik a Wikipédiát? **interval a magyar a magyar a kitebranyi kitebranyi a kitebranyi kitebranyi k** 
	- a. szakértők
	- b. olyan emberek, akik helyesen válaszoltak meg egy általános műveltséget ellenőrző kérdéssort
	- c. bárki
	- d. tudósok egy kis csoportja
- 5. Melyik tevékenység nem geotagging? [1 pont]
	- a. okostelefonon készített fényképekhez a készítés helyének automatikus hozzáadása
	- b. bejegyzés közzétételekor a felhasználó megosztja a tartózkodási helyét a Facebookon
	- c. adott földrajzi koordinátákhoz fényképek hozzáadása a Google Térképen
	- d. földrajzi felfedezésekről szóló hírek megjelenítése
- 6. A ........................... olyan úgynevezett érzékeny adat, amelyek kezelése csak nagyon korlátozott körben megengedett (például egészségügyi adatok, biometrikus adatok, vallási vagy politikai nézetek). Charles a szerepel a király a szerepel a király a király a szerepel a folyal a folyal
	- a személyes adat
	- b felhasználó által feltöltött adatok
	- c felhasználó által elrejtett adatok
	- d különleges adat
- 7. A(z) ....................... az a cselekedetet, amelynek során valaki egy másik ember (az eredeti szerző) munkáját saját publikált munkájában hivatkozás, forrásmegjelölés és/vagy szerzői engedély nélkül felhasználja, azt sajátjaként tünteti fel, és ezzel az eredeti szerző jogait sérti. ..................... [1 pont]
	- a. identitáslopás

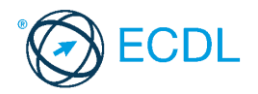

- b. álhír terjesztése
- c. hamis profil létrehozása
- d. plágium

8. Melyik nem közösségi média marketing eszköz? [1 pont]

- a. hírlevélre feliratkozás kérése weboldalon
- b. hirdetés influencerek segítségével
- c. nyereményjátékos poszt közzététele
- d. közösségi média megosztást lehetővé tevő gombok beágyazása honlapokra
- 9. Mit nem szabad tenni, ha egy fiatalt érint a cyberbullying? [1 pont]
	- a. szólni egy közösségi oldalakhoz értő felnőttnek
	- b. jelentéktelennek tartani a zaklatást
	- c. tiltani a zaklatót minden lehetséges közösségi felületen
	- d. mentést vagy képernyőképet készíteni a zaklató üzenetekről

10.A(z) .................................................során egy weboldal vagy profil valamely másik létező személynek, cégnek vagy szervezetnek adja ki magát. [1 pont]

- a. adathalászat
- b. cyberbullying
- c. identitáslopás
- d. flaming

11.Jelentkezzen be a pinterest.com oldalon és mutassa meg, hol lehet beállítani, hogy a bejelentkezéshez a Google-fiókját használja! Készítsen képernyőképet az elvégzett feladatról, amelyet a Válasz fájlba illesszen be. [2 pont]

- 12.Jelentkezzen be az instagram.com oldalon.
	- a. Állítsa be a Neumann János Számítógép-tudományi Társaság NJSZT oldalának követését. [2 pont]
	- b. Keresse meg az oldalon a Bejegyzések közül az elsőt és mentse le a megadott helyre NJSZT néven. **International and the set of the set of the set of the set of the set of the set of the set of the set of the set of the set of the set of the set of the set of the set of the set of the set of the set**
	- c. Mutassa meg, hogy hogyan osztaná meg az előbbi bejegyzést a Facebook-on. Készítsen képernyőképet az elvégzett feladatról, amelyet a Válasz fájlba illesszen be. [2 pont]
- 13.Jelentkezzen be a youtube.com oldalon.
	- a. Keresse meg Szabó Magda Abigél című regényének hangoskönyv változatát. Készítsen képernyőképet az elvégzett feladatról, amelyet a Válasz fájlba illesszen be. [2 pont]
	- b. Válassza ki a hangoskönyv első részét és mutassa meg, hogy hol tudja kikapcsolni a hangoskönyv automatikus lejátszását? Készítsen képernyőképet az elvégzett feladatról, amelyet a Válasz fájlba illesszen be. [2 pont]
- 14.A következő műveletsorról készítsen videofelvételt! Amennyiben nem sikerül a videófelvétel, készítsen képernyőképet az elvégzett feladatról, amelyet a Válasz fájlba illesszen be. [2 pont]
	- a. Indítson el egy böngészőprogramot és látogasson el a blogger.com oldalra!

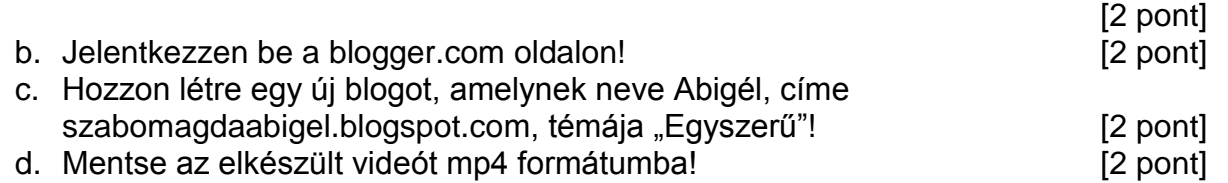

53 / 69. oldal

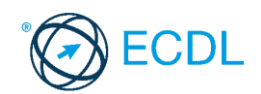

**Forrásfájlok helye:** ................................................... **Mentés helye és neve:** ...................................................

Az elméleti kérdésekre adott válaszait írja bele a Válasz fájlba!

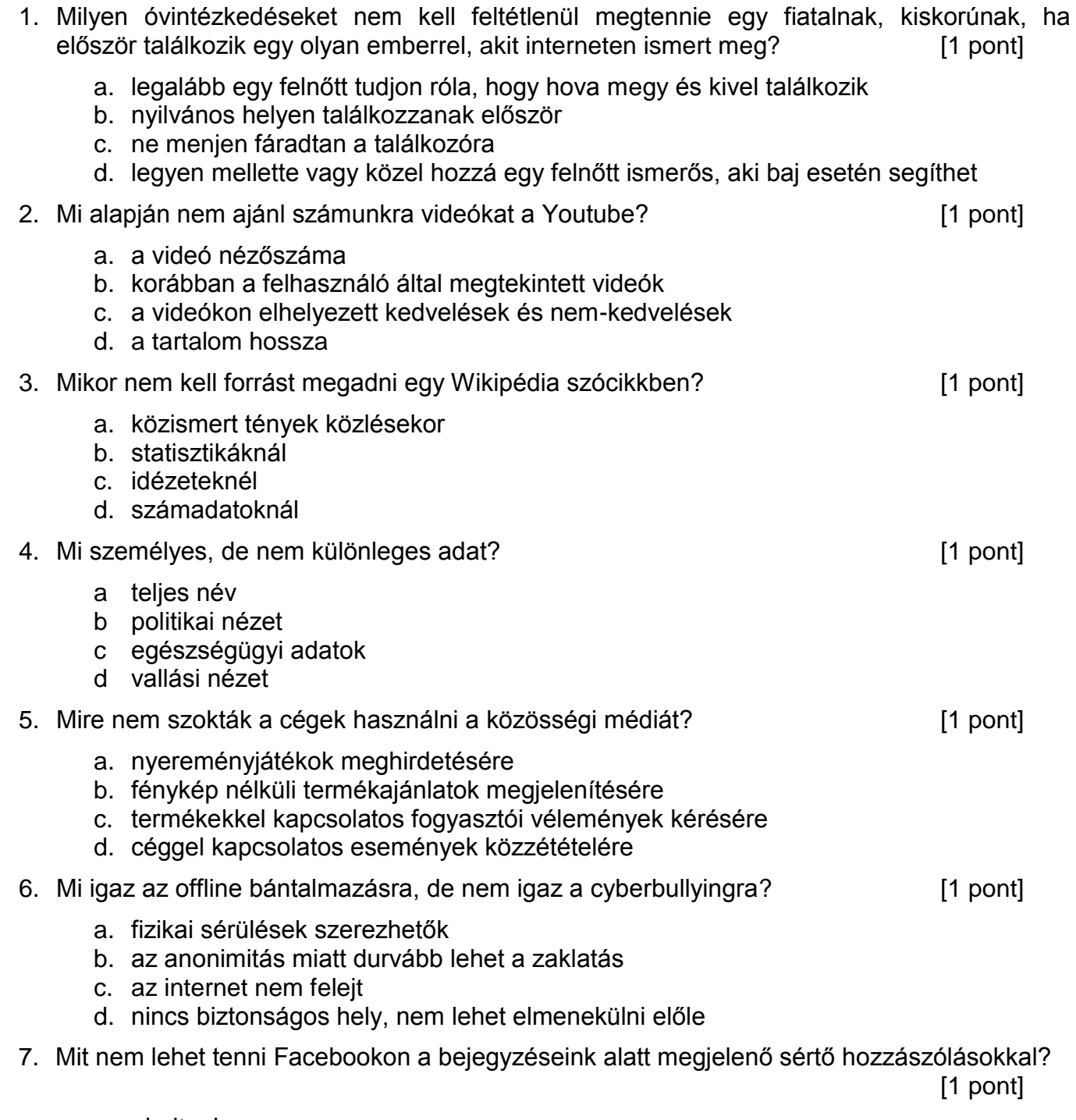

- a. elrejteni
- b. törölni
- c. leszavazni
- d. jelenteni

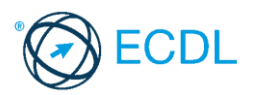

- 8. Mi nem ismérve egy cég sikeres közösségi média megjelenésének? [1 pont]
	- a. rendszeres és minőségi tartalmakat oszt meg a termékekkel kapcsolatban
	- b. interakciót kezdeményez az ügyfelekkel (megkérdezi őket, vélemények megosztására ösztönöz)
	- c. minden közösségi oldalon pontosan ugyanolyan tartalmakat oszt meg
	- d. különböző típusú tartalmakat oszt meg (videók, szavazások)
- 9. A(z) ....................... az, aki a közösségi oldalakon kialakított nagyszámú követettségét felhasználva reklámértékű, befolyásoló, valamely termék vásárlására vagy szolgáltatás igénybevételére ösztönző tartalmakat oszt meg. [1 pont]
	- a. influencer
	- b. rajongó
	- c. lájkvadász
	- d. troll
- 10.Miért nem érdemes a cégeknek aktívan jelen lenniük a közösségi médiában? [1 pont]
	- a. a cég és az ügyfelek között könnyen megvalósítható a kétirányú kommunikáció
	- b. nagyobb nyilvánosságot kapnak a negatív visszajelzések
	- c. célzottabb marketingtevékenységet tudnak folytatni
	- d. gyorsan és egyszerűen tájékoztathatók az ügyfelek az újdonságokról
- 11. Jelentkezzen be a blogger.com oldalon és jelenítse meg, az "Olvasnivalók listáját"! Készítsen képernyőképet az elvégzett feladatról, amelyet a Válasz fájlba illesszen be.

[2 pont]

- 12.Jelentkezzen be a facebook.com oldalon.
	- a. Állítsa be a Urbanlegends.hu oldalának követését. Készítsen képernyőképet az elvégzett feladatról, amelyet a Válasz fájlba illesszen be. [2 pont]
	- b. Keresse meg az oldalon az oldal értékelését. Készítsen képernyőképet az elvégzett feladatról, amelyet a Válasz fájlba illesszen be. [2 pont]
	- c. Végezze el azt a beállítást, amely biztosítja, hogy az oldal bejegyzései elsőként jelenjenek meg a hírfolyamában. Készítsen képernyőképet az elvégzett feladatról, amelyet a Válasz fájlba illesszen be. [2 pont]
- 13.Jelentkezzen be a pinterest.com oldalon.
	- a. Keressen képet a Neumann Jánosról és az első találatot mentse el a Neumann János nevű titkos táblába. Készítsen képernyőképet az elvégzett feladatról, amelyet a Válasz fájlba illesszen be. [2 pont]
	- b. Állítsa be a kép feltöltőjének követését. Készítsen képernyőképet az elvégzett feladatról, amelyet a Válasz fájlba illesszen be. [2 pont]
- 14.A következő műveletsorról készítsen videófelvételt! Amennyiben nem sikerül a videófelvétel, készítsen képernyőképet az elvégzett feladatról, amelyet a Válasz fájlba illesszen be. [2 pont]
	- a. Indítson el egy böngészőprogramot és látogasson el a facebook.com oldalra! Jelentkezzen be a facebook.com oldalon! [2 pont]
	- b. Állítsa be, hogy a kora ne számítson a megjelenő hirdetésekben! [2 pont]
	- c. Mentse a beállításokat! Composition a composition a composition of the composition of the composition of the composition of the composition of the composition of the composition of the composition of the composition of
	- d. Mentse az elkészült videót mp4 formátumba! [2 pont]

**Forrásfájlok helye:** ................................................... **Mentés helye és neve:** ...................................................

Az elméleti kérdésekre adott válaszait írja bele a Válasz fájlba!

- 1. Mi a feladata egy moderátoroknak? [1 pont]
	- a. új felhasználók bemutatása a csoportnak
	- b. hozzászólások tartalmának és stílusának folyamatos ellenőrzése
	- c. marketingtevékenységek megtervezése és kivitelezése
	- d. programozás
- 2. A(z) ....................... segítségével ellenőrizheted és kezelheted, hogy a Facebookon milyen kedveléseket, reakciókat, bejegyzéseket osztottál meg, valamint mások milyen fényképeken vagy bejegyzéseken jelöltek meg. [1 pont]
	- a. ismerősök keresése
	- b. adatmódosítás
	- c. hírfolyam-beállítások
	- d. tevékenységnapló
- 3. A(z) ....................... videók gyűjteménye, amelyet bárki létrehozhat és megoszthat másokkal. ............. [1 pont]
	- a. lejátszási lista
	- b. album
	- c. gyűjtemény
	- d. válogatás
- 4. Miért nem teljesen megbízható a Wikipedia? [1 pont]
	- a. a szócikkek végén fel vannak tüntetve a felhasznált források
	- b. bárki szerkesztheti a tartalmat, emiatt pontatlan lehet a szócikk
	- c. bárki szerkesztheti a tartalmat, emiatt a hibák könnyen észrevehetők és gyorsan javíthatók
	- d. a vitalapon lehet észrevételeket tenni a szócikkek minőségével kapcsolatban
- 5. Mit nem lehet megadni a LinkedIn személyes profilunkon? [1 pont]
	- a. önkéntességgel szerzett tapasztalatainkat
	- b. különleges adatainkat
	- c. korábbi munkahelyeinket
	- d. képzések elvégzését bizonyító okleveleinket
- 6. A............................ egy olyan technológia, amellyel egyfajta határvonalat, virtuális kerítést húzunk fel meghatározott földrajzi hely köré, és amelynek segítségével az okoseszközök képessé válhatnak felismerni, ha a felhasználó belép vagy elhagyja a kijelölt területet.

.............................. [1 pont]

- a local-limiting
- b geofencing
- c nearby reality
- d virtual bordering

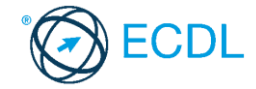

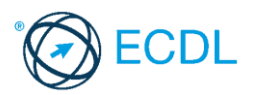

- 7. Melyik bejelentkezési mód használatával védhetjük meg lehetőség szerint a leghatékonyabban felhasználói fiókunkat? [1 pont]
	- a. kétlépcsős azonosítással
	- b. nyilvános számítógépen "a jelszó megjegyzése" funkciót használjuk
	- c. Google vagy Facebook fiókkal összekötött bejelentkezést használunk
	- d. biometrikus azonosítás
- 8. Az alábbiak közül melyik nem kattintásvadász? [1 pont]
	- a. 10 dolog, amire szívesen emlékszel vissza a gyermekkorodból
	- b. Ezeket a képeket feltétlenül látnod kell! Az ötödik megváltoztatta az életem!
	- c. Rózsás flamingók születtek a Fővárosi Állat- és Növénykertben
	- d. Ez a világ legeslegviccesebb videója!!!!

#### 9. Mi lehet csak a cyberbullying, de nem offline bántalmazás? [1 pont]

- a. valótlan pletykák terjesztése
- b. identitáslopás
- c. titkok nyilvánosságra hozatala
- d. kiközösítés

10. A(z)...................................................... olyan bejegyzés az oldal idővonalán, amelyre pénzt kell költeni, és amellyel az adott bejegyzés kiemelhető a választott célközönség számára. Ez a legegyszerűbb módja a hirdetésnek a Facebookon. [1 pont]

- a. kiemelt bejegyzés
- b. Facebook-hirdetés
- c. nyilvános bejegyzés
- d. élő videó

11. Jelentkezzen be a pinterest.com oldalon és mutassa meg, hol lehet beállítani, hogy a bejelentkezéshez a Facebook-fiókját használja! Készítsen képernyőképet az elvégzett feladatról, amelyet a Válasz fájlba illesszen be. [2 pont]

- 12. Jelentkezzen be az instagram.com oldalon.
	- a. Állítsa be az Urbanlegendshu oldalának követését. [2 pont]

b. Keresse meg az oldalon a Megtévesztő oldalak listája 2020-ban című bejegyzést és mentse

- le a megadott helyre Megtévesztés néven. [2 pont] c. Másolja az előbbi bejegyzés hivatkozását Vágólapra, amelyet a Válasz fájlba illesszen be.
	- [2 pont]

- 13. Jelentkezzen be a youtube.com oldalon.
	- a. Keresse meg Gárdonyi Géza, Egri csillagok című regényének hangoskönyv változatát. Készítsen képernyőképet az elvégzett feladatról, amelyet a Válasz fájlba illesszen be.

[2 pont]

- b. Válassza ki a hangoskönyv első részét és mutassa meg, hogy hol tudja módosítani a YouTube alkalmazáson belül a lejátszás hangerejét? Készítsen képernyőképet az elvégzett feladatról, amelyet a Válasz fájlba illesszen be. [2 pont]
- 14. A következő műveletsorról készítsen videofelvételt! Amennyiben nem sikerül a videófelvétel, készítsen képernyőképet az elvégzett feladatról, amelyet a Válasz fájlba illesszen be.[2 pont]

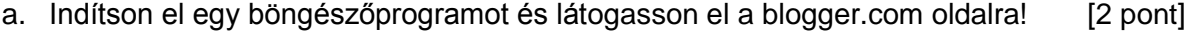

- b. Jelentkezzen be a blogger.com oldalon! [2 pont]
- c. Mutassa meg, hogy hogyan tudná módosítani az aktuális blog témáját "Egyszerű"-ről "Víziel" típusúra! [2 pont]
- d. Mentse az elkészült videót mp4 formátumba! [2 pont]

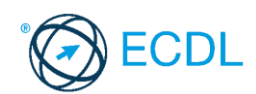

**Forrásfájlok helye:** ................................................... **Mentés helye és neve:** ...................................................

Az elméleti kérdésekre adott válaszait íria bele a Válasz fájlba!

- 1. Mit érdemes megosztani a közösségi oldalakon magunkról, akár privát beszélgetésekben, akár nyilvánosan? [1 pont]
	- a. legféltettebb titkainkat
	- b. általunk készített természetfotókat
	- c. bankkártya adatokat
	- d. meztelen képeket
- 2. Mivel nem próbálja meg a Facebook visszaszorítani az álhírek terjedését? [1 pont]
	- a. minden gyanús cikket azonnal automatikusan letilt (szatírákat, véleménycikkeket is)
	- b. akadályozzák a félretájékoztatást nyújtó oldalak gazdasági hatásait
	- c. a szabályzatot sértő fiókokat és tartalmakat eltávolítják
	- d. a hírfolyamban alacsonyabb szinten jelenítik meg ezeket a cikkeket
- 3. Mitől lesz rossz egy videó a YouTube-on? [1 pont]
	- a. figyelemfelkeltő, de nem kattintásvadász címe van a videónak
	- b. érdekes, hiteles tartalom található a videóban
	- c. a tartalomhoz nem illeszkedik a videó stílusa, hossza
	- d. a videó leírása tömör és illeszkedik a tartalomhoz
- 4. A ........................... olyan képek, amiket a Pinterest-en lévő emberek az interneten találnak és forrásmegjelöléssel együtt elmentenek. [1 pont]
	- a. pinek
	- b. hozzászólások
	- c. táblák
	- d. történetek

#### 5. Mi nem a közösségi média marketing előnye? [1 pont]

- a. célzott hirdetésekkel a megfelelő embereket lehet elérni
- b. lehetőség nyílik közvetlen kommunikációra a fogyasztókkal
- c. a reklámtevékenység sikeressége könnyedén mérhető
- d. nem kerül fizikai közelségbe a termékkel a felhasználó

#### 6. Mi igaz a cyberbullyingra, de nem igaz az offline bántalmazásra? [1 pont]

- a. fizikai sérülések szerezhetők
- b. iskolaidőben történik a zaklatás
- c. nagyobb nyilvánosságot kaphat a bántalmazás, az internet nem felejt
- d. mindig lehet tudni, hogy ki a zaklató
- 7. Mi nem adathalász trükk? [1 pont]
	- a. az eredeti oldalhoz megtévesztésig hasonlító oldal készítése
	- b. félrevezető domain nevek használata
	- c. felhasználónév, jelszó, vagy banki adatok sürgős kérése e-mailben vagy űrlapon
	- d. honlapon elfelejtett jelszó esetén új jelszó generálása, és e-mailben való elküldés

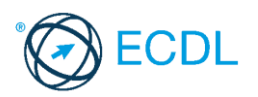

- 8. Mire használhatjuk a Pinterestet? [1 pont] [1 pont]
	- a. mikroblog működtetésére
	- b. podcast közzétételéhez
	- c. ötletek, inspirációk egy helyre gyűjtésére
	- d. szakmai profil létrehozására

e.

- 9. A(z)........................ a legnépszerűbb témák a Twitteren. [1 pont]
	- a. listák
		- b. trendek
		- c. értesítések
		- d. hirdetések
- 10.A(z) ....................... egy olyan vizuális felfedezőrendszer, ahol a regisztrált felhasználók különböző témákban találhatnak ötleteket, melyeket témakörönként rendszerezve táblákra gyűjthetnek. **Immediately** a szerinte a szerinte a szerinte a szerinte a szerinte a szerinte a szerinte a szerinte a szerinte a szerinte a szerinte a szerinte a szerinte a szerinte a szerinte a szerinte a szerinte a szerin
	- a. Instagram
	- b. YouTube
	- c. Pinterest
	- d. Flickr
- 11.Jelentkezzen be a pinterest.com oldalon és mutassa meg, hogy hogyan lehet a Pinterest böngészőgombot letölteni a böngésző programjába! Készítsen képernyőképet az elvégzett feladatról, amelyet a Válasz fájlba illesszen be. [2 pont]
- 12.Jelentkezzen be a facebook.com oldalon.
	- a. Hozza létre az ECDL vizsga, számítástechnika kategóriájú oldalt. Készítsen képernyőképet az elvégzett feladatról, amelyet a Válasz fájlba illesszen be.

[2 pont]

- b. Állítsa be az ECDL vizsga\_25 című képet profilképként, borítóképet ne állítson be. Készítsen képernyőképet az elvégzett feladatról, amelyet a Válasz fájlba illesszen be. [2 pont]
- c. Mutassa meg, hogy hol tudná megtekinteni az oldal elemzéseit. Készítsen képernyőképet az elvégzett feladatról, amelyet a Válasz fájlba illesszen be.

[2 pont]

- 13.Jelentkezzen be a youtube.com oldalon.
	- a. Keresse meg a Kőszívű ember fiai című hangoskönyvet. Készítsen képernyőképet az elvégzett feladatról, amelyet a Válasz fájlba illesszen be. [2 pont]
	- b. Mentse a hangoskönyv lejátszási listáját a könyvtárába. Készítsen képernyőképet az elvégzett feladatról, amelyet a Válasz fájlba illesszen be. [2 pont]
- 14.A következő műveletsorról készítsen videófelvételt! Amennyiben nem sikerül a videófelvétel, készítsen képernyőképet az elvégzett feladatról, amelyet a Válasz fájlba illesszen be. [2 pont]
	- a. Indítson el egy böngészőprogramot és látogasson el a facebook.com oldalra! Jelentkezzen be a facebook.com oldalon! [2 pont]
	- b. Mutassa meg, hol kell beállítani a kétfaktoros hitelesítést! A beállítást nem szükséges mentenie. [2 pont]
	- c. A video végére feliratként szúria be a nevét és a vizsga időpontiát! [2 pont]
	- d. Mentse az elkészült videót mp4 formátumba! [2 pont]

59 / 69. oldal

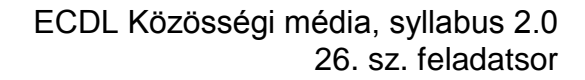

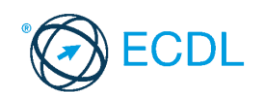

**Forrásfájlok helye:** ................................................... **Mentés helye és neve:** ...................................................

Az elméleti kérdésekre adott válaszait írja bele a Válasz fájlba!

- 1. Mi a közösségi média hátránya? **ideologi a közösségi média hátránya? ideologi a közösségi média** hátránya?
	- a. könnyebben hozzájuthatunk információkhoz
	- b. egyszerűbb tartani a kapcsolatot ismerősinkkel
	- c. függőség kialakulása
	- d. a közösség ereje hatékonyan tud segíteni a rászorulókon
- 2. Melyik videót (vagy annak valamely részét) nem tiltja le biztosan a YouTube? [1 pont]
	- a. jogvédett filmrészlet vagy zene felhasználásával készített rajongói videókat
	- b. veszélyes kihívásokat bemutató videókat
	- c. YouTube Hangkönyvtárából származó zenei aláfestéssel készített vlogot
	- d. más által készített videó sajátként való feltöltését
- 3. Hová menthetünk el egy pint a Pinterest-en? [1 pont]
	- a. a képfolyamba
	- b. a táblára
	- c. a hírfolyamba
	- d. a füzetbe
- 4. A ........................... az interneten fellelhető digitális tartalmak technikai és jogi védelmére szolgáló technológiák összefoglaló neve, melyek lehetővé teszik a digitális mű azonosítását, a műhöz fűződő jogok kezelését, a tartalom felhasználásának szabályozását, a jogdíjak megfizetését, a felhasználók magatartásának nyomon követését és a jogok érvényesítését. ..... [1 pont]
	- a DRM digitális jogkezelés
	- b GDPR általános adatvédelmi rendelet
	- c RFID automatikus azonosításhoz és adatközléshez használt technológia
	- d GPS globális helymeghatározó rendszer
- 5. Hogyan érdemes reagálnia egy cég képviselőjének a negatív visszajelzésekre a közösségi oldalakon? [1 pont]
	- a. törli a negatív véleményt
	- b. tiltja a felhasználót
	- c. elnézést kér, majd lehetőséget ad privát beszélgetésben a konkrét probléma ismertetésére
	- d. mindenki számára tiltja az oldal értékelését
- 6. Mi nem a cyberbullying egy formája? [1 pont]
	- a. geocatching
	- b. flaming
	- c. valótlan pletykák internetes terjesztése
	- d. személyes bántó, sértő üzenetek küldése
- 7. Mi megengedett a Facebook-on? [1 pont]
	- a. ál- vagy hamis profilok használata
	- b. meztelen testet ábrázoló művészeti alkotásokról kép feltöltése

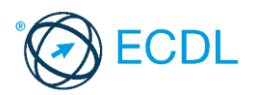

- c. gyűlöletbeszéd, hitelt érdemlő fenyegetés, illetve egyénnel vagy csoporttal szembeni közvetlen támadás
- d. önveszélyességet vagy súlyos erőszakot bemutató tartalom
- 8. Mire szolgál a @ karakter a közösségi média oldalakon? [1 pont]
	- a. nincsen funkciója, csak szebbé tehető velük a bejegyzés
	- b. ezzel jelöljük a korhatáros tartalmakat
	- c. hashtageket készíthetünk, hogy egy témát könnyebben megtalálhassunk
	- d. megjelölhetünk felhasználókat, akik erről értesítést kapnak
- 9. A(z) .................................................során egy weboldal vagy profil valamely másik létező személynek, cégnek vagy szervezetnek adja ki magát. [1 pont]
	- a. adathalászat
	- b. cyberbullying
	- c. identitáslopás
	- d. flaming

#### 10.Mi maradhat benne egy Wikipedia szócikkben? [1 pont]

- a. személyes vélemény
- b. propaganda
- c. mű cselekményének ismertetése
- d. reklám
- 11.Jelentkezzen be a blogger.com oldalon és mutassa meg, hol lehet megnézni az aktuális blog oldal statisztikáját. Készítsen képernyőképet az elvégzett feladatról, amelyet a Válasz fájlba illesszen be. [2 pont]
- 12.Jelentkezzen be a facebook.com oldalon.
	- a. Hozza létre az ECDL vizsga, számítástechnika kategóriájú oldalt, profilképet és borítóképet nem kell beállítania. Készítsen képernyőképet az elvégzett feladatról, amelyet a Válasz fájlba illesszen be. **Egyes a szócikoródó a kitebet** a 12 pontl
	- b. Mutassa meg, hogy hol tudja módosítani az oldal leírását. Készítsen képernyőképet az elvégzett feladatról, amelyet a Válasz fájlba illesszen be. [2 pont]
	- c. Mutassa meg, hogy hol tudja beállítani az oldalon dolgozók szerepkörét. Készítsen képernyőképet az elvégzett feladatról, amelyet a Válasz fájlba illesszen be.

[2 pont]

- 13.Indítson el egy böngészőprogramot és látogasson el a https://hu.wikipedia.org oldalra!
	- a. Keressen információt a Városi legendáról. Készítsen képernyőképet az elvégzett feladatról, amelyet a Válasz fájlba illesszen be. [2 pont]
	- b. Kattintson rá az első kapcsolódó szócikkre. Készítsen képernyőképet az elvégzett feladatról, amelyet a Válasz fájlba illesszen be. [2 pont]
- 14.A következő műveletsorról készítsen videófelvételt! Amennyiben nem sikerül a videófelvétel, készítsen képernyőképet az elvégzett feladatról, amelyet a Válasz fájlba illesszen be. [2 pont]
	- a. Indítson el egy böngészőprogramot és látogasson el a twitter.com oldalra! Jelentkezzen be a twitter.com oldalon! [2 pont]
	- b. Mutassa meg, hol kell beállítani a tartózkodási helyét! A beállítást nem szükséges mentenie. [2 pont]
	- c. A videó elejére feliratként szúrja be a nevét és a vizsga időpontját! A felirat a videó lejátszása előtt jelenjen meg! [2 pont]
	- d. Mentse az elkészült videót ogg formátumba! [2 pont]

61 / 69. oldal

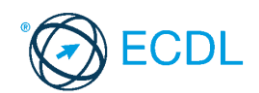

**Forrásfájlok helye:** ................................................... **Mentés helye és neve:** ...................................................

Az elméleti kérdésekre adott válaszait írja bele a Válasz fájlba!

- 1. A(z) ......................... olyan mesterséges intelligencia algoritmusok, melyek automatizálják a vállalatok interakcióit az ügyfelekkel, képesek ügyfélszolgálati feladatokat ellátni, válaszolni felhasználói kérdésekre, sőt automatikusan beállíthatnak találkozókat is. [1 pont]
	- a. big data
	- b. chatbotok
	- c. aggregátor eszközök
	- d. call to action
- 2. A.............................. olyan # jellel kezdődő rövid kifejezés, amelyet elsősorban közösségi médiában használnak bejegyzések és egyéb tartalmak címkézésére. [1 pont]
	- a. trend
	- b. hashmark
	- c. hashtag
	- d. meme
- 3. A(z).......................... olyan fénykép, melyet valaki magáról készít (pl. okostelefonnal vagy webkamerával), általában azért, hogy feltöltse valamely közösségi oldalra. [1 pont]
	- a. streaming
	- b. élő közvetítés
	- c. szelfi
	- d. filter
- 4. Milyen funkció teszi lehetővé a Facebookon, hogy úgy tegyünk később is elérhetővé számunkra tartalmakat, hogy az mások számára biztosan ne legyen látható? [1 pont]
	- a. megosztás történetben
	- b. megosztás üzenetben
	- c. kommentelés a tartalomhoz
	- d. mentés
- 5. Mi nem a virális tartalom jellemzője? [1 pont] [1 pont]

a. emberi közvetítéssel terjed

- b. rendkívül gyorsan terjed
- c. vírusokat, kártevőket tartalmaznak
- d. rövid idő alatt ér el nagy megtekintettséget

6. A ............................. tartalom rendkívül gyorsan terjed a közösségi médiában. [1 pont]

- a. fizetett
- b. organikus
- c. virális
- d. bakteriális

7. Az alábbiak közül melyik nem Wikipédia irányelv? [1 pont]

- a. semleges nézőpont
- b. ellenőrizhetőség
- c. megbízható források
- d. reklámozás

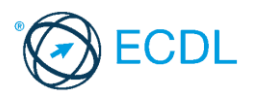

- 8. A(z) ....................... a személyes adatok gyűjtésének, feldolgozásának és felhasználásának korlátozásával, az érintett személyek védelmével foglalkozik, melynek eszközei lehetnek jogi szabályok, eljárások, de akár technológiai eszközök is. [1 pont]
	- a személyvédelem
	- b adatvédelem
	- c vírusvédelem
	- d természetvédelem
- 9. Mi nem online csalási trükk? [1 pont]
	- a. adathalász e-mailek
	- b. hamis fizetési felszólítás
	- c. internetes vásárlási csalás
	- d. kéretlen reklámok
- 10. Mi nem jellemzője az álhíreknek? [1 pont]
	- a. erősen hatni akar az olvasó érzelmeire
	- b. hiányzik az objektivitás
	- c. megbízható forrásokra hivatkoznak bennük
	- d. gyorsabban terjednek, mint a valódi hírek
- 11.Jelentkezzen be a twitter.com oldalon és mutassa meg, hol lehet beállítani profiljában a születési dátumát! A beállítást nem szükséges menteni! Készítsen képernyőképet az elvégzett feladatról, amelyet a Válasz fájlba illesszen be. [2 pont]
- 12.Jelentkezzen be a facebook.com oldalon.
	- a. Hozza létre az ECDL vizsga, számítástechnika kategóriájú oldalt, profilképet és borítóképet nem kell beállítania. Készítsen képernyőképet az elvégzett feladatról, amelyet a Válasz fájlba illesszen be. [2 pont]
	- b. Hozzon létre egy nyilvános eseményt "ECDL vizsga feladatok" néven. Készítsen képernyőképet az elvégzett feladatról, amelyet a Válasz fájlba illesszen be.

[2 pont]

- c. Adja meg az esemény paramétereit. Helyszín: NJSZT 1054 Budapest, Báthory utca 16. Időpont: a következő év 07.28. 15:00-18:00 Készítsen képernyőképet az elvégzett feladatról, amelyet a Válasz fájlba illesszen be. [2 pont]
- d. Az esemény szervezője az ECDL vizsga oldal legyen. Mentse az eseményt piszkozatként. Készítsen képernyőképet az elvégzett feladatról, amelyet a Válasz fájlba illesszen be.

[2 pont]

- 13.Indítson el egy böngészőprogramot és látogasson el a https://hu.wikipedia.org oldalra!
	- a. Mutassa meg, a Tudtad-e rovat archívumát. Készítsen képernyőképet az elvégzett feladatról, amelyet a Válasz fájlba illesszen be. [2 pont]
	- b. Mutassa meg, hogy hol tudia áttekinteni a "Wikifogalmakat"! Készítsen képernyőképet az elvégzett feladatról, amelyet a Válasz fájlba illesszen be.

[2 pont]

- 14.A következő műveletsorról készítsen videófelvételt! Amennyiben nem sikerül a videófelvétel, készítsen képernyőképet az elvégzett feladatról, amelyet a Válasz fájlba illesszen be. ......... [2 pont]
	- a. Indítson el egy böngészőprogramot és látogasson el a twitter.com oldalra! Jelentkezzen be a twitter.com oldalon! [2 pont]
	- b. Adja hozzá monogramját névjegyként a profiljához. A beállítást nem szükséges mentenie.

[2 pont]

c. Mentse az elkészült videót mp4 formátumba! [2 pont]

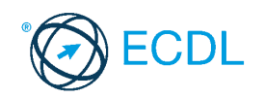

**Forrásfájlok helye:** ................................................... **Mentés helye és neve:** ...................................................

Az elméleti kérdésekre adott válaszait íria bele a Válasz fájlba!

- 1. Az ellenőrzött oldal vagy profil a Facebookon olyan oldal vagy profil, amelyek tulajdonosai [1 pont]
	- a. kiemelten figyelnek a hozzászólások moderálására
	- b. olyan felhasználók, akiknek a feltöltött tartalmait rendszeresen ellenőrzi a Facebook
	- c. olyan felhasználók, akik más oldalak valódiságát ellenőrizhetik
	- d. olyan felhasználók, akiknek a személyiségük valódiságáról meggyőződött a Facebook
- 2. Milyen paramétert nem vesz figyelembe a YouTube algoritmusa, amikor egy videó felkerül a Felkapott (Trendig) videók közé? [1 pont]
	- a. a megtekintések számát
	- b. a videó feltöltőjének személyét
	- c. a megtekintések időbeli növekedésének arányát
	- d. a videó feltöltése óta eltelt időt
- 3. Mi nem előnye az infografikának? [1 pont]

- a. a képek segítségével helytakarékosan tud sok információt átadni
- b. a képek segítségével az információ gyorsabban befogadható
- c. látványos, figyelemfelkeltő, emlékezetes
- d. időigényes a megtervezése és az elkészítése
- 4. Milyen láthatósági beállítással nem lehet megosztani a Facebook bejegyzéseket? [1 pont]
	- a csak én
	- b ismerősök, kivéve
	- c nyilvános
	- d zárt
- 5. A(z) ....................... olyan weblap, amely bizonyos időközönként közzétett bejegyzések sorozatából épül fel. **Europa a szentetteket a szentetteket a szentetteket a szentetteket a szentetteket a szent** 
	- a. blog
	- b. web 2.0
	- c. podcast
	- d. infografika
- 6. A ........................... olyan blog, ahol rendkívül rövid terjedelmű, egyszerű tartalmakat lehet gyorsan megosztani. **Elektronia katalog alapította a megosztani** a latatotta **a megosztani** a latatotta **a megosztani** a latatotta **a megosztani** a latatotta **a megosztani** a latatotta a latatotta a latatotta a latatotta a
	- a. vlog
	- b. mikroblog
	- c. chat
	- d. közösségi oldal
- 7. Milyen funkció teszi lehetővé a Twitteren, hogy úgy mentsünk tartalmakat, hogy az mások számára ne legyenek láthatók? ...... [1 pont]
	- a. könyvjelző
	- b. tweet
	- c. retweet
	- d. kedvelés

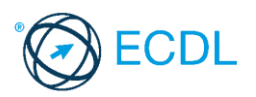

- 8. A(z).................................................. a világhálón megjelenő személyiség, amely tartalmazhat valós és/vagy kitalált elemeket is. [1 pont]
	- a. anonimitás
	- b. cyberbullying
	- c. phising
	- d. online identitás
- 9. A(z) ................................................. az attól való félelem, hogy lemaradunk valamiről, kihagyunk valami fontosat, míg mások tartalmas élményeket szereznek. [1 pont]
	- a. AFK
	- b. FOMO
	- c. ASAP
	- d. FYI
- 10.Mik terjednek a leggyorsabban? [1 pont]
	- a. álhírek
	- b. valódi hírek
	- c. helyreigazítások
	- d. tudományos eredmények
- 11.Jelentkezzen be a pinterest.com oldalon és hozzon létre egy Ételek nevű táblát! Vegyen fel a táblára két témába illő pint! Készítsen képernyőképet az elvégzett feladatról, amelyet a Válasz fájlba illesszen be. **Event Event Contained a Contained Automatic Contained Automatic Contains Containing**
- 12.Jelentkezzen be a facebook.com oldalon.
	- a. Hozzon létre egy zártkörű eseményt "Facebook kontra Instragram" néven. Készítsen képernyőképet az elvégzett feladatról, amelyet a Válasz fájlba illesszen be.

[2 pont]

- b. Adja meg az esemény paramétereit. Helyszín: NJSZT 1054 Budapest, Báthory utca 16. Időpont: a következő év 10.25. 16:00-20:00 Készítsen képernyőképet az elvégzett feladatról, amelyet a Válasz fájlba illesszen be. [2 pont]
- c. Hozzon létre az eseményen belül szavazást. Kérdés: "Melyik programot használja gyakrabban?" Választási lehetőségek: Facebook, Instagram, Egyiket sem használom. Készítsen képernyőképet az elvégzett feladatról, amelyet a Válasz fájlba illesszen be. [2 pont]
- 13.Indítson el egy böngészőprogramot és látogasson el a https://hu.wikipedia.org oldalra!
	- a. Lépjen be a Természet portálra. Készítsen képernyőképet az elvégzett feladatról, amelyet a Válasz fájlba illesszen be. [2 pont]
	- b. Mutassa meg a portálon ajánlott cikket. Készítsen képernyőképet az elvégzett feladatról, amelyet a Válasz fájlba illesszen be. [2 pont] c. A Válasz fájlba sorolja fel a Természet portál tagportáliait. [2 pont]
	-
- 14.A következő műveletsorról készítsen videófelvételt! Amennyiben nem sikerül a videófelvétel, készítsen képernyőképet az elvégzett feladatról, amelyet a Válasz fájlba illesszen be. [2 pont]
	- a. Indítson el egy böngészőprogramot és látogasson el a twitter.com oldalra! Jelentkezzen be a twitter.com oldalon! [2 pont]
	- b. Mutassa meg a követőit! A beállítást nem szükséges mentenie. [2 pont]
	- c. Mentse az elkészült videót mp4 formátumba! [2 pont]

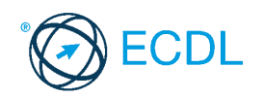

**Forrásfájlok helye:** ................................................... **Mentés helye és neve:** ...................................................

Az elméleti kérdésekre adott válaszait írja bele a Válasz fájlba!

- 1. A(z) ....................... olyan mesterséges intelligencia algoritmusok, melyek automatizálják a vállalatok interakcióit az ügyfelekkel, képesek ügyfélszolgálati feladatokat ellátni, válaszolni felhasználói kérdésekre, sőt automatikusan beállíthatnak találkozókat is. [1 pont]
	- a. big data
	- b. chatbotok
	- c. aggregátor eszközök
	- d. call to action

#### 2. Mire szolgál a @ karakter a közösségi média oldalakon? [1 pont]

- a. nincsen funkciója, csak szebbé tehető velük a bejegyzés
- b. ezzel jelöljük a korhatáros tartalmakat
- c. hashtageket készíthetünk, hogy egy témát könnyebben megtalálhassunk
- d. megjelölhetünk felhasználókat, akik erről értesítést kapnak

#### 3. A(z)........................ a legnépszerűbb témák a Twitteren. [1 pont]

- a. listák
- b. trendek
- c. értesítések
- d. hirdetések

4. Milyen funkció teszi lehetővé a Facebookon, hogy úgy tegyünk később is elérhetővé számunkra tartalmakat, hogy az mások számára biztosan ne legyen látható? [1 pont]

- a. megosztás történetben
- b. megosztás üzenetben
- c. kommentelés a tartalomhoz
- d. mentés

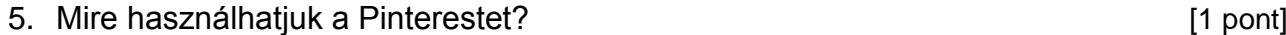

- a. mikroblog működtetésére
- b. podcast közzétételéhez
- c. ötletek, inspirációk egy helyre gyűjtésére
- d. szakmai profil létrehozására
- 6. Mi nem a virális tartalom jellemzője? [1 pont]
	- a. emberi közvetítéssel terjed
	- b. rendkívül gyorsan terjed
	- c. vírusokat, kártevőket tartalmaznak
	- d. rövid idő alatt ér el nagy megtekintettséget
- 7. Mi nem jellemzője az álhíreknek? [1 pont]
	- a. erősen hatni akar az olvasó érzelmeire
	- b. hiányzik az objektivitás
	- c. megbízható forrásokra hivatkoznak bennük
	- d. gyorsabban terjednek, mint a valódi hírek

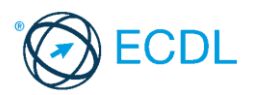

- 8. Milyen paramétert nem vesz figyelembe a YouTube algoritmusa, amikor egy videó felkerül a Felkapott (Trendig) videók közé? [1 pont]
	- a. a megtekintések számát
	- b. a videó feltöltőjének személyét
	- c. a megtekintések időbeli növekedésének arányát
	- d. a videó feltöltése óta eltelt időt
- 9. A(z).......................... olyan fénykép, melyet valaki magáról készít (pl. okostelefonnal vagy webkamerával), általában azért, hogy feltöltse valamely közösségi oldalra. [1 pont]
	- a. streaming
	- b. élő közvetítés
	- c. szelfi
	- d. filter

10. Hogyan szabad fényképet készíteni és közzétenni más emberekről? [1 pont]

- a. minden jog a kép készítőjét illeti, a képen szereplő embert nem kell tájékoztatni sem a kép elkészítéséről, sem a közzétételéről
- b. valakinek az arcát lefotózni és közzétenni csak az illető hozzájárulásával lehet, kivéve tömegrendezvényeken, ott nem szükséges az engedélykérés
- c. a képen szereplő embert tájékoztatni kell a kép készítéséről, de a kép felhasználásába már nem szólhat bele
- d. a képen szereplő embertől csupán akkor kell engedélyt kérni fénykép készítésére, ha a képből pénzügyi bevétel származhat
- 11. Jelentkezzen be a blogger.com oldalon és mutassa meg, hol tudja letiltani a profilja megosztását! A beállítást nem szükséges menteni! Készítsen képernyőképet az elvégzett feladatról, amelyet a Válasz fájlba illesszen be. **Etter a szentette a szentette a szentette a szentette a szentette a szentette a s**
- 12. Jelentkezzen be a facebook.com oldalon.
	- a. Hozzon létre egy nyilvános eseményt "Előadás a biztonságos Facebook használatról" néven. Készítsen képernyőképet az elvégzett feladatról, amelyet a Válasz fájlba illesszen be. [2 pont]
	- b. Adja meg az esemény paramétereit. Helyszín: NJSZT 1054 Budapest, Báthory utca 16. Időpont: a következő év 12.20. 17:00-19:00 Készítsen képernyőképet az elvégzett feladatról, amelyet a Válasz fájlba illesszen be. [2 pont]
	- c. Állítsa be, hogy az esemény gyermekbarát és lehetőség az önkénteseknek. Készítsen képernyőképet az elvégzett feladatról, amelyet a Válasz fájlba illesszen be. [2 pont]
- 13. Indítson el egy böngészőprogramot és látogasson el a https://hu.wikipedia.org oldalra!
	- a Mutassa meg, hogy hol található a Wikipédiában a Könyvkészítő funkció. Készítsen képernyőképet az elvégzett feladatról, amelyet a Válasz fájlba illesszen be. [2 pont]
	- b Mutassa meg, melyek a Wikimédia társlapok. Készítsen képernyőképet az elvégzett feladatról, amelyet a Válasz fájlba illesszen be. [2 pont]
- 14. A következő műveletsorról készítsen videófelvételt! Amennyiben nem sikerül a videófelvétel, készítsen képernyőképet az elvégzett feladatról, amelyet a Válasz fájlba illesszen be.[2 pont]
	- a Indítson el egy böngészőprogramot és látogasson el a twitter.com oldalra! Jelentkezzen be a twitter.com oldalon! [2 pont]
	- b Keressen tweeteket a könyvekről. **Etter a könyvekrőlette a könyvekről**. **Etter a könyvekről** a könyvekről.
	- c A videó elejére feliratként szúrja be a nevét és a vizsga helyszínét! A felirat a videó alatt az első 15 másodpercben jelenjen meg! [2 pont]
	- d Mentse az elkészült videót mp4 formátumba! [2 pont]

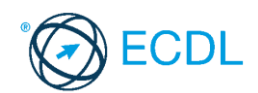

**Forrásfájlok helye:** ................................................... **Mentés helye és neve:** ...................................................

Az elméleti kérdésekre adott válaszait írja bele a Válasz fájlba!

1. Szenzációhajhász, kattintásvadász internetes tartalom, melynek célja, hogy minél többen kattintsanak az adott tartalomra, így növelve a reklámokból származó bevételeket.

[1 pont] a. meme b. call to action c. hastag d. clickbait 2. Milyen karakter használható a hashtagben? [1 pont] a. nagybetű b. pont c. felkiáltójel d. szóköz 3. Mit jelent a CTA (call to action) kifejezés? [1 pont] a. telefonos ügyfélszolgálathoz irányítja a látogatót b. barátainknak küldhetünk eseménymeghívást c. valamilyen cselekvésre (továbbkattintás, feliratkozás) ösztönzi az oldal látogatóját d. meghívja egy eseményre az oldal látogatóját 4. Mit nem tartalmaznak az infografikák? [1 pont] a. szöveget b. képet, grafikai elemet c. konkrét adatot d. videót, hanganyagot 5. Milyen profilképet érdemes beállítani szakmai közösségi oldalakon vagy álláskeresés alatt? [1 pont] a. fürdőszobában, mosdóban készített szelfit b. előnyös arcképet c. 10 évvel korábban készített képet d. gyenge minőségű fotót

- 6. Hogyan lehet visszajutni a Facebook-fiókba, ha a személyazonosság megerősítését kéri az oldal? [1 pont]
	- a. ismételt bejelentkezési kísérlettel egy ismeretlen gépről
	- b. ismerősök azonosításával megjelölt fényképeik alapján
	- c. egy korábban kiválasztott ismerős felkeresésével
	- d. születési dátum megadásával
- 7. A............................ olyan # jellel kezdődő rövid kifejezés, amelyet elsősorban közösségi médiában használnak bejegyzések és egyéb tartalmak címkézésére. [1 pont]
	- a. trend
	- b. hashmark

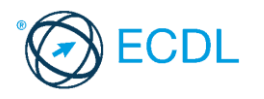

- c. hashtag
- d. meme
- 8. Hol nem tudnak segítséget kérni a cyberbullying áldozatai? [1 pont]

- a. a közösségi oldal bejelentő felületén
- b. a Kék Vonal Gyermekkrízis Alapítvány lelkisegély vonalán
- c. az internetszolgáltatónál
- d. a biztonsagosinternet.hu bejelentő felületén
- 9. A(z) ....................... egy olyan folyamat, amelynek során szándékosan sértő, ellenséges, offtopic (témához nem kapcsolódó) hozzászólásokat küldenek egy nyilvános (általában internetes) fórumra. [1 pont]
	- a. flaming
	- b. cyberbullying
	- c. phishing
	- d. netikett

10.A ........................... tartalom rendkívül gyorsan terjed a közösségi médiában. [1 pont]

- a. fizetett
- b. organikus
- c. virális
- d. bakteriális
- 11.Jelentkezzen be a tiktok.com oldalon és mutassa meg, hogy hány nyelvre lehet beállítani az alkalmazás felületét! Készítsen képernyőképet az elvégzett feladatról, amelyet a Válasz fáilba illesszen be. **Etter a szentitette a szentitette a szentitette a szentitette a szentitette a szentitette**
- 12.Jelentkezzen be az instagram.com oldalon.
	- a. Keresse meg az NJSZT Instagram oldalát. Készítsen képernyőképet az elvégzett feladatról, amelyet a Válasz fájlba illesszen be. [2 pont]
	- b. Nyissa meg a legfrissebb bejegyzést, amelynek hivatkozását Válasz fájlba illessze be. [2 pont]
	- c. Mutassa meg, hogy a bejegyzést hogyan tudná megosztani a Messenger alkalmazásban. Készítsen képernyőképet az elvégzett feladatról, amelyet a Válasz fájlba illesszen be. [2 pont]

13.Indítson el egy böngészőprogramot és látogasson el a https://hu.wikipedia.org oldalra!

- a. Lépjen be a földrajz portálra. Készítsen képernyőképet az elvégzett feladatról, amelyet a Válasz fájlba illesszen be. [2 pont]
- b. Készítsen képernyőképet az Érdekességekről, majd illessze be a Válasz fájlba.
- [2 pont] c. Másolja le a legszebb képek aktuális elemét és illessze be a Válasz fájlba.

[2 pont]

- 14.A következő műveletsorról készítsen videófelvételt! Amennyiben nem sikerül a videófelvétel, készítsen képernyőképet az elvégzett feladatról, amelyet a Válasz fájlba illesszen be. [2 pont]
	- a Indítson el egy böngészőprogramot és látogasson el a twitter.com oldalra! Jelentkezzen be a twitter.com oldalon! [2 pont]
	- b Mutassa meg, hogy hol tudja beállítani a jelszó-visszaállítási védelmet. [2 pont]
	- c Mentse az elkészült videót mp4 formátumba! [2 pont]